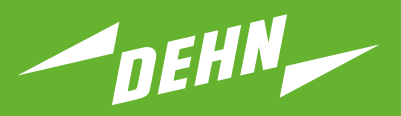

**Überspannungsschutz**

Kurzanleitung Prüfgerät DEHNrecord DRC MCM AL XT

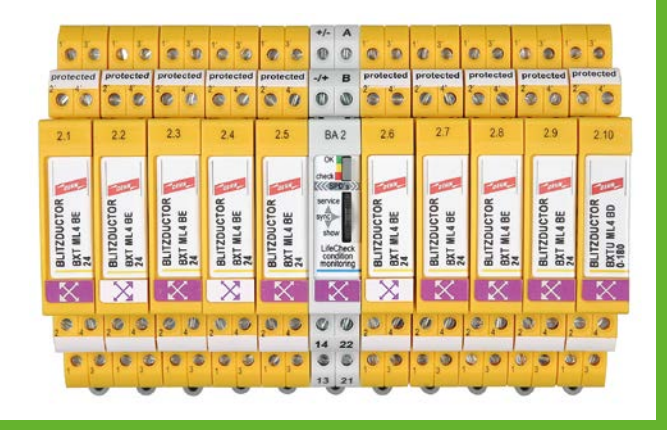

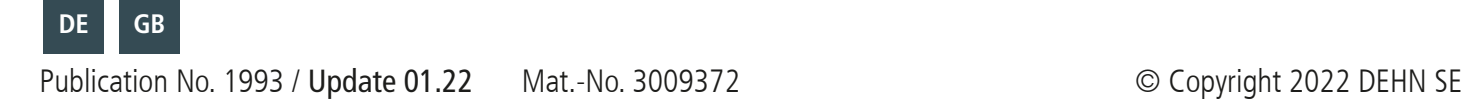

# Inhaltsverzeichnis:

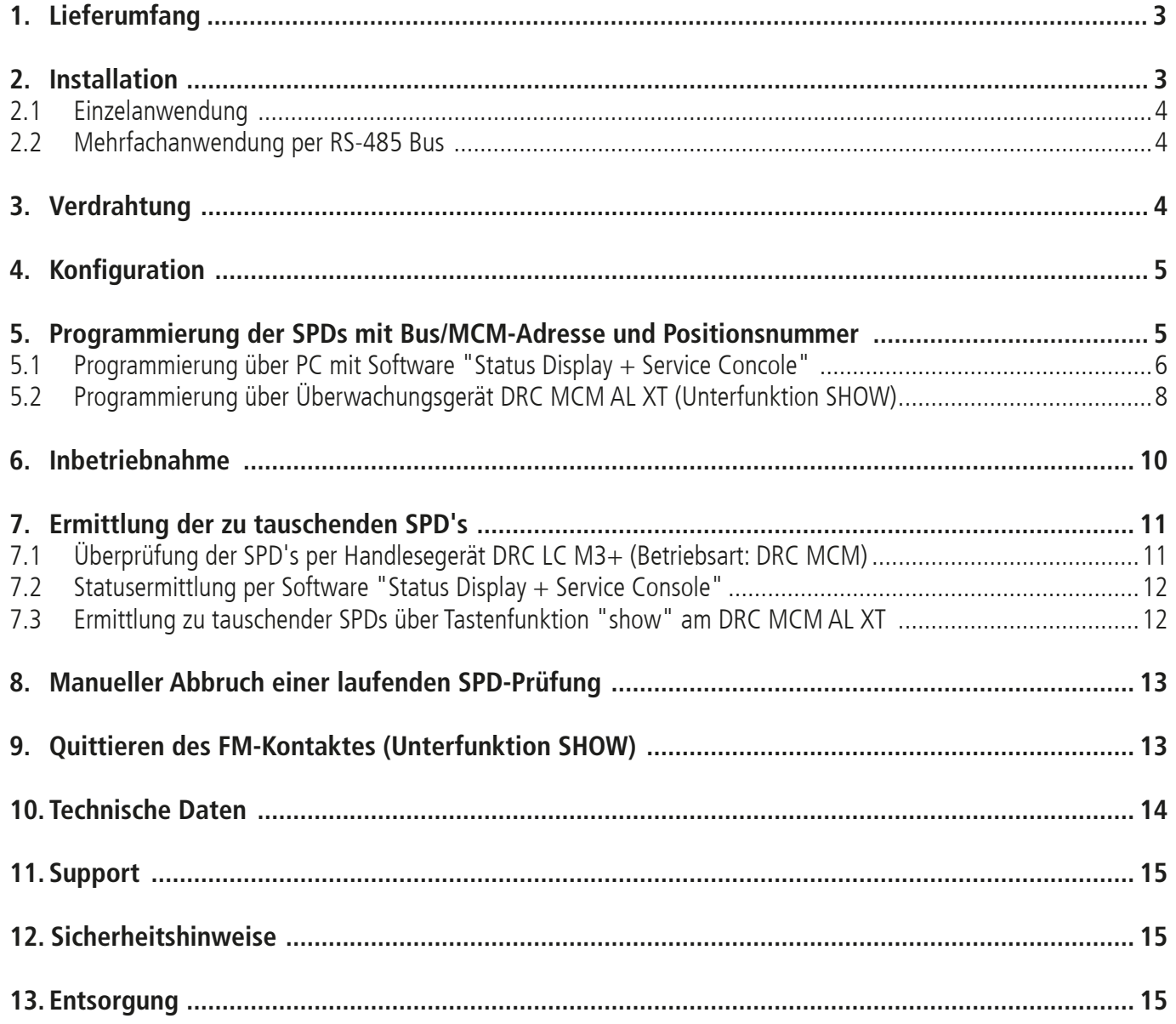

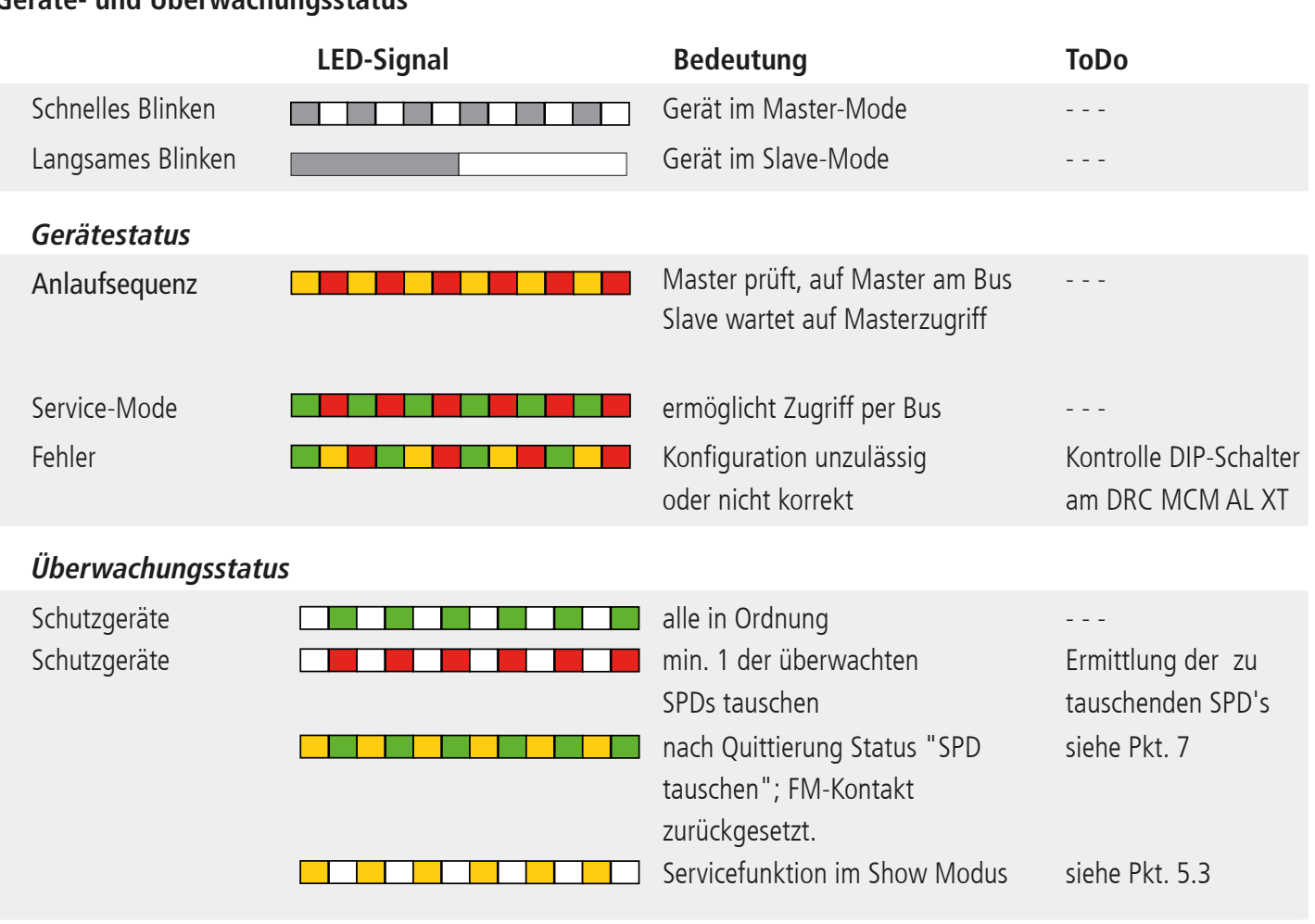

### **Geräte- und Überwachungsstatus**

### **1. Lieferumfang**

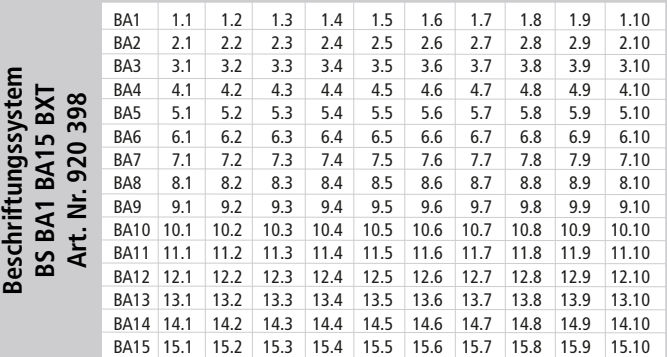

 $\sqrt{4}$ +/- A **Condition Monitoring Modul DEHNrecord,** DRC MCM AL XT, Art.-Nr. 910 698

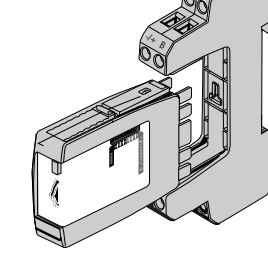

Basisteil nur für: DRC MCM AL XT

Kostenfreie Software und ausführliche Bedienungsanleitung unter **www.dehn.de/download/** erhältlich! Siehe dazu auch Kapitel 11. Support.

#### **2. Installation**

#### **Hinweis:**

- In Verbindung mit DRC AL kann mit DRC MCM AL XT nicht nur die Bus-Adresse, sondern auch die jeweilige Art.-Nr. der Blitzductor XT-Module übermittelt werden. - Beim Einsatz von **mehr als einem** DRC MCM AL XT in einem Schaltschrank ist zur Synchronisation der Überwachungsgeräte eine 2-Draht Verbindung mittels RS 485 Bus (A/B-Klemmen) an allen MCM Geräten anzuschließen.
- Mit dem Gerät können 1...10 Schutzgeräte **BLITZDUCTOR XT mit LifeCheck** überwacht werden. Die Anzahl der zu überwachenden SPD's ist am Gerät per DIP-Schalter einzustellen (siehe 4. Konfiguration).
- Die Anordnung des DRC MCM AL XT zu den überwachten **SPDs** hat grundsätzlich mittig zu erfolgen!
- Zu überwachende SPD's sind **vor** dem Einsatz mit einem Passwort zu programmieren. Dieses setzt sich aus der am DRC MCM AL XT eingestellten Bus/MCM-Adresse und einer lfd. Positionsnummer zusammen.
- In unmittelbarer Nähe zum DRC MCM AL XT dürfen keine unprogrammierten SPD's liegen oder positioniert werden. Ableitermodule in Verbindung mit dem DRC 0MCM XT immer programmieren.

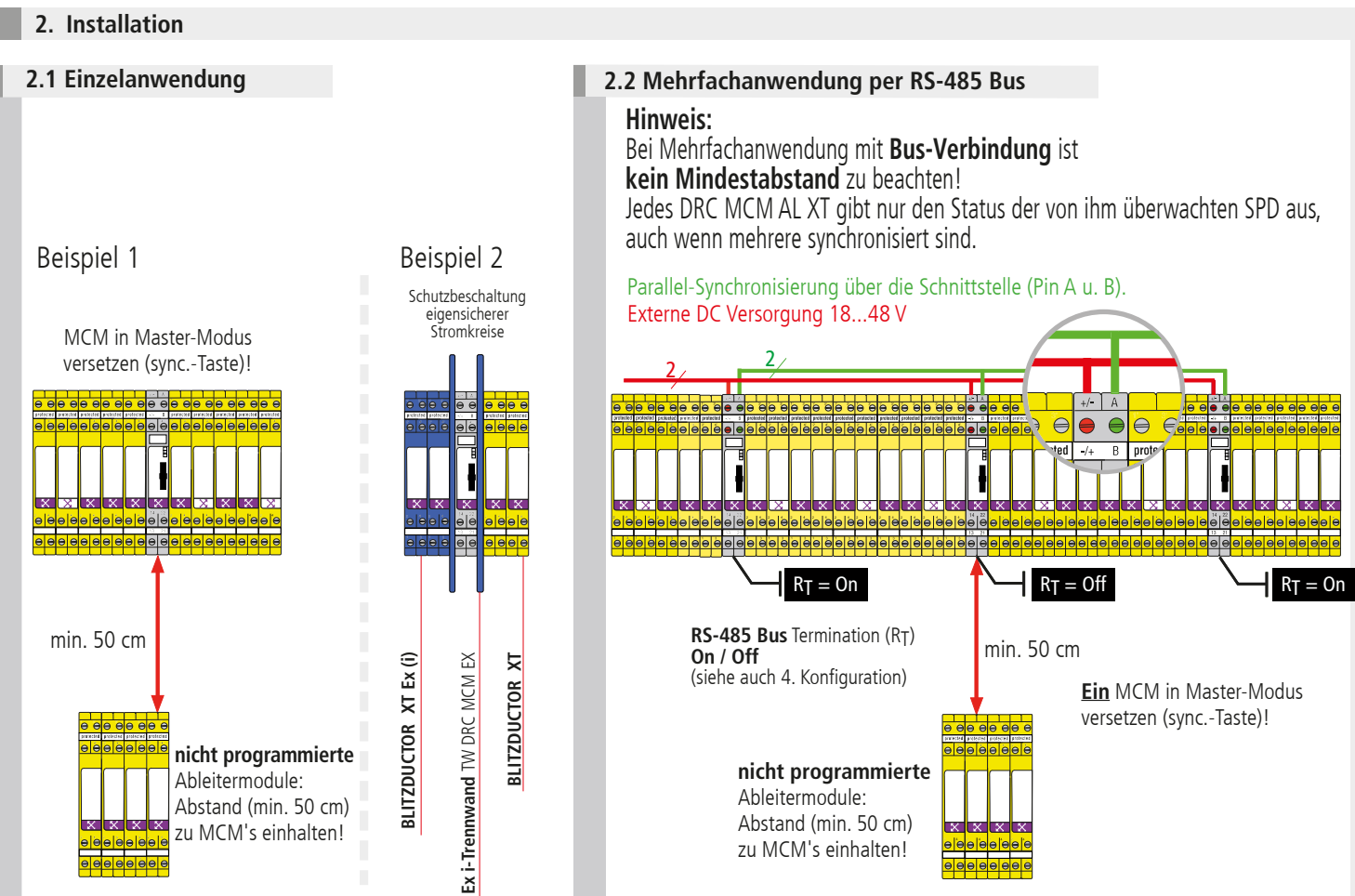

#### **Hinweis:**

Besondere Einbaubedingungen beachten, beim Einsatz des **DEHNrecord** DRC MCM AL XT in Verbindung mit **BLITZDUCTOR XT** und **XT Ex (i)** für eigensichere Stromkreise. (siehe Fig. 2.1 sowie Einbauanleitung" "**Ex i-Trennwand** TW DRC MCM EX", Publication 1705). Bei Einsatz der Trennwand in Verbindung mit eigensicheren Stromkreisen ist ein Platzbedarf von min. 14 cm zu berücksichtigen (z.B. Abstand Kabelkanäle min. 14 cm, Hutschiene mittig angeordnet).

#### **3. Verdrahtung**

#### **optional Fernmeldekontakt (FM)**

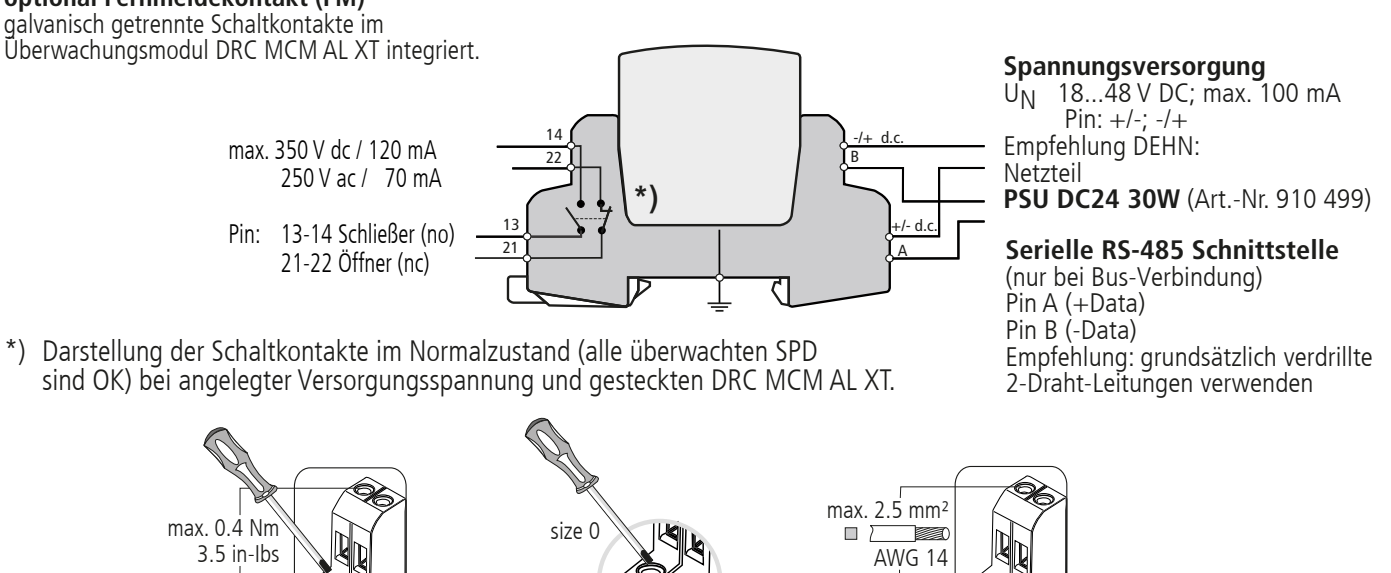

#### **Hinweis:**

Aderleitungen eigensicherer und nicht eigensicherer Stromkreise, die in demselben Leitungsbündel- oder Kabelkanal geführt werden, müssen nach EN 60079-14 durch eine Isolierstoff-Zwischenlage oder eine geerdete Metall-Zwischenlage getrennt sein. Bei Verwendung von ummantelten Aderleitungen oder Leitungsschirmen für eigensichere oder nicht eigensichere Stromkreise ist eine Trennung nicht erforderlich.

**4. Konfiguration** 

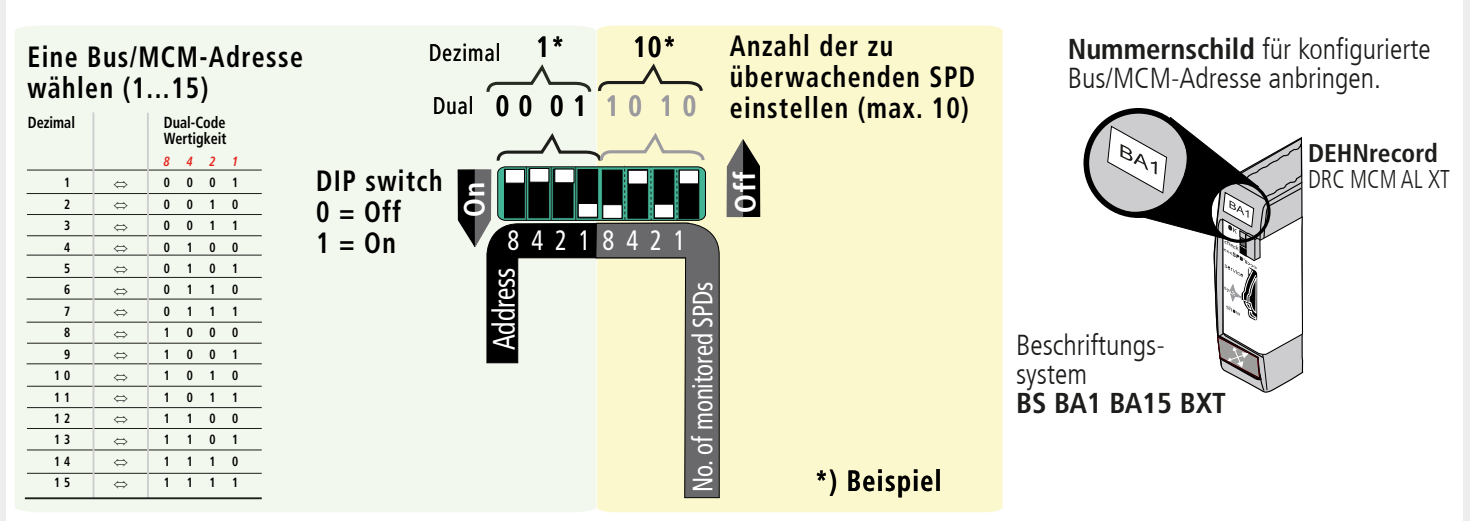

### **Bus-Abschlußwiderstand (RT)** Aktivieren/Deaktivieren des

Bus-Abschlußwiderstandes bei Überwachungsmodul DRC MCM AL XT

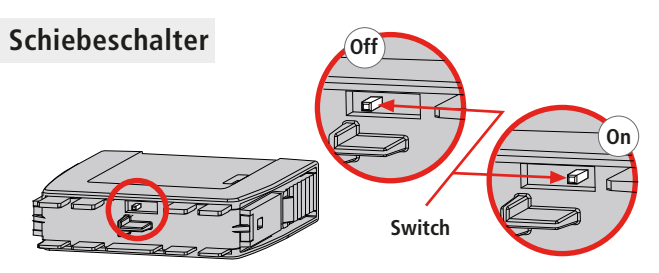

### **Hinweis:**

Das Aktivieren/Deaktivieren des Bus-Abschlußwiderstandes mittels Schiebeschalter kann nur bei abgezogenem Steckteil erfolgen!

### **5. Programmierung der SPDs mit Bus/MCM-Adresse und Positionsnummer**

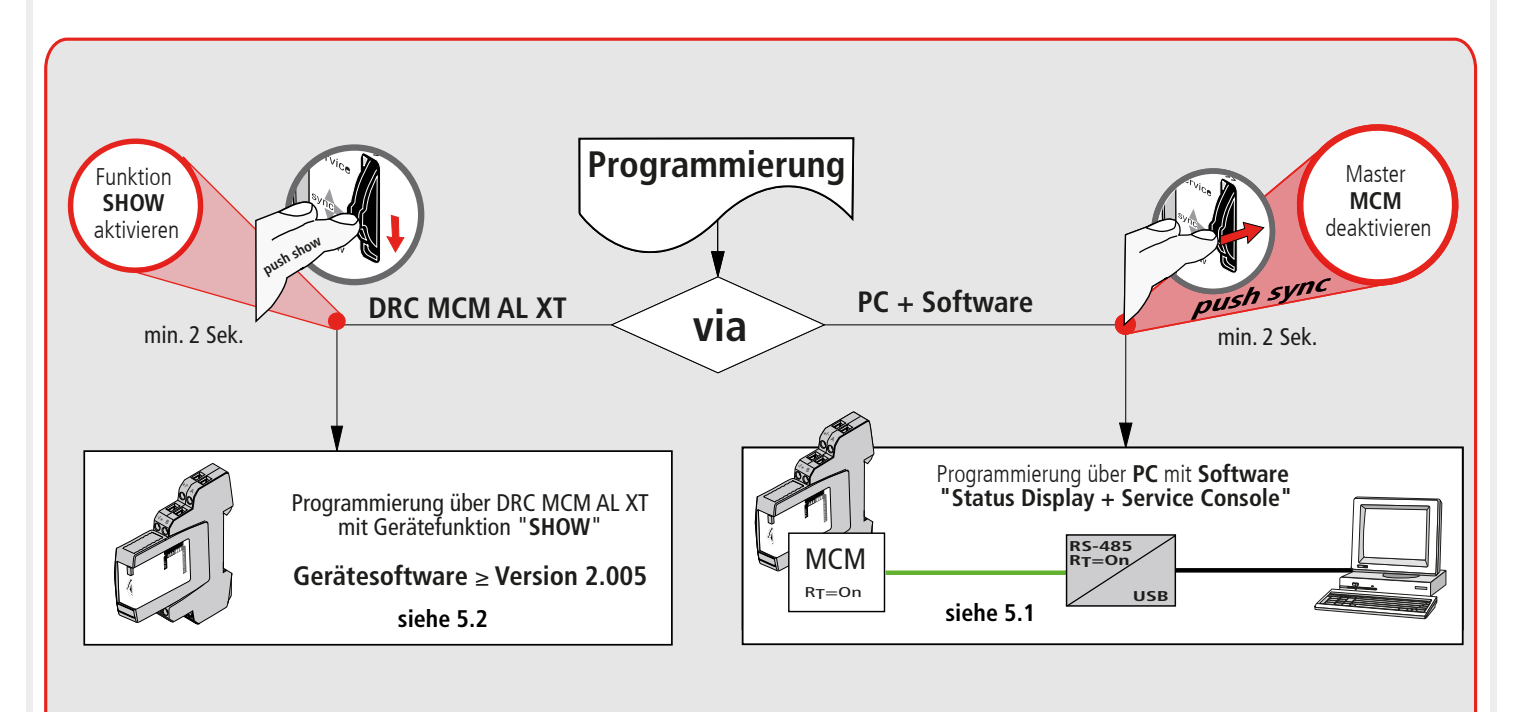

**5.1 Programmierung über PC mit Software "Status Display + Service Console"**

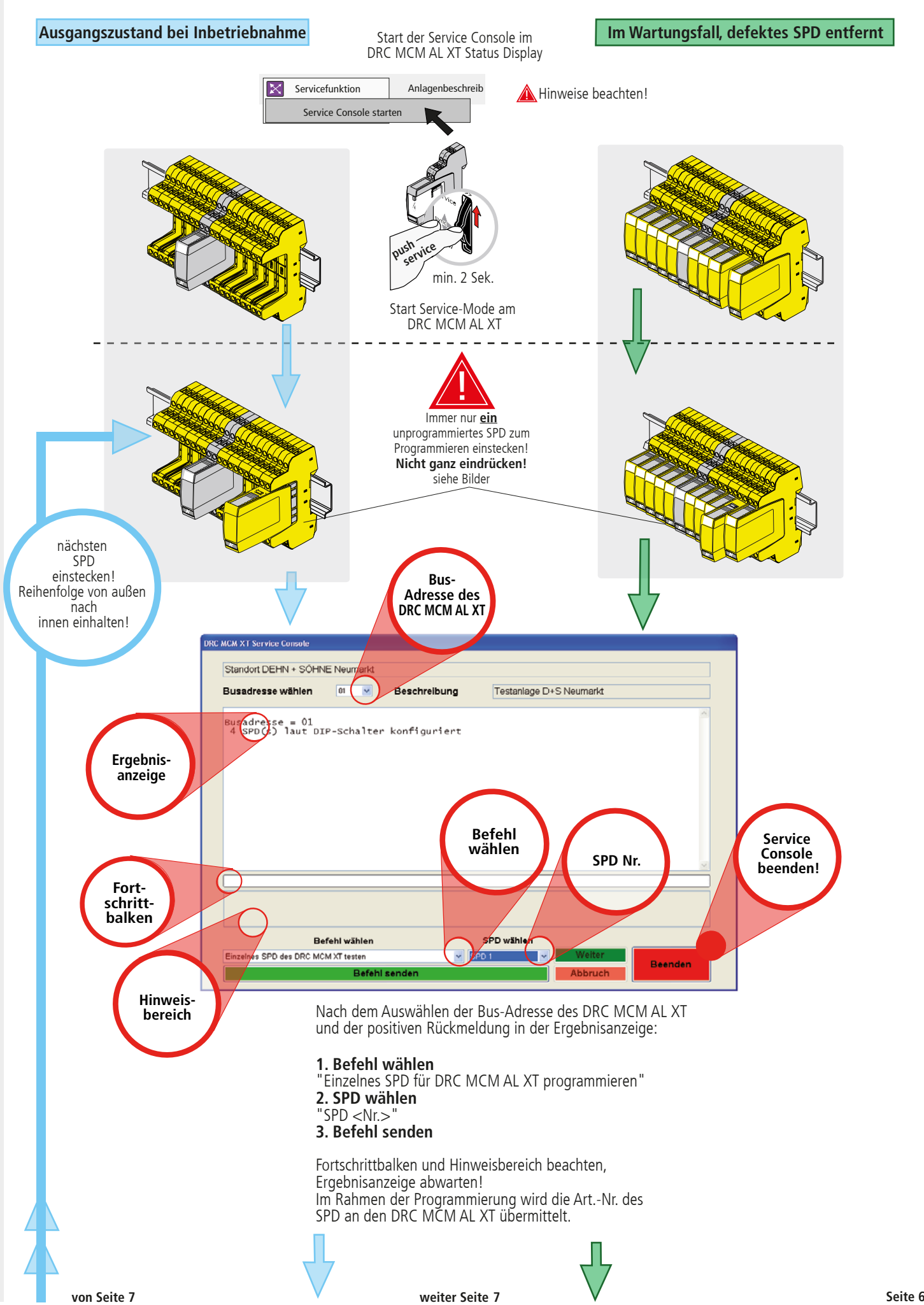

**Fortsetzung von 5.1**

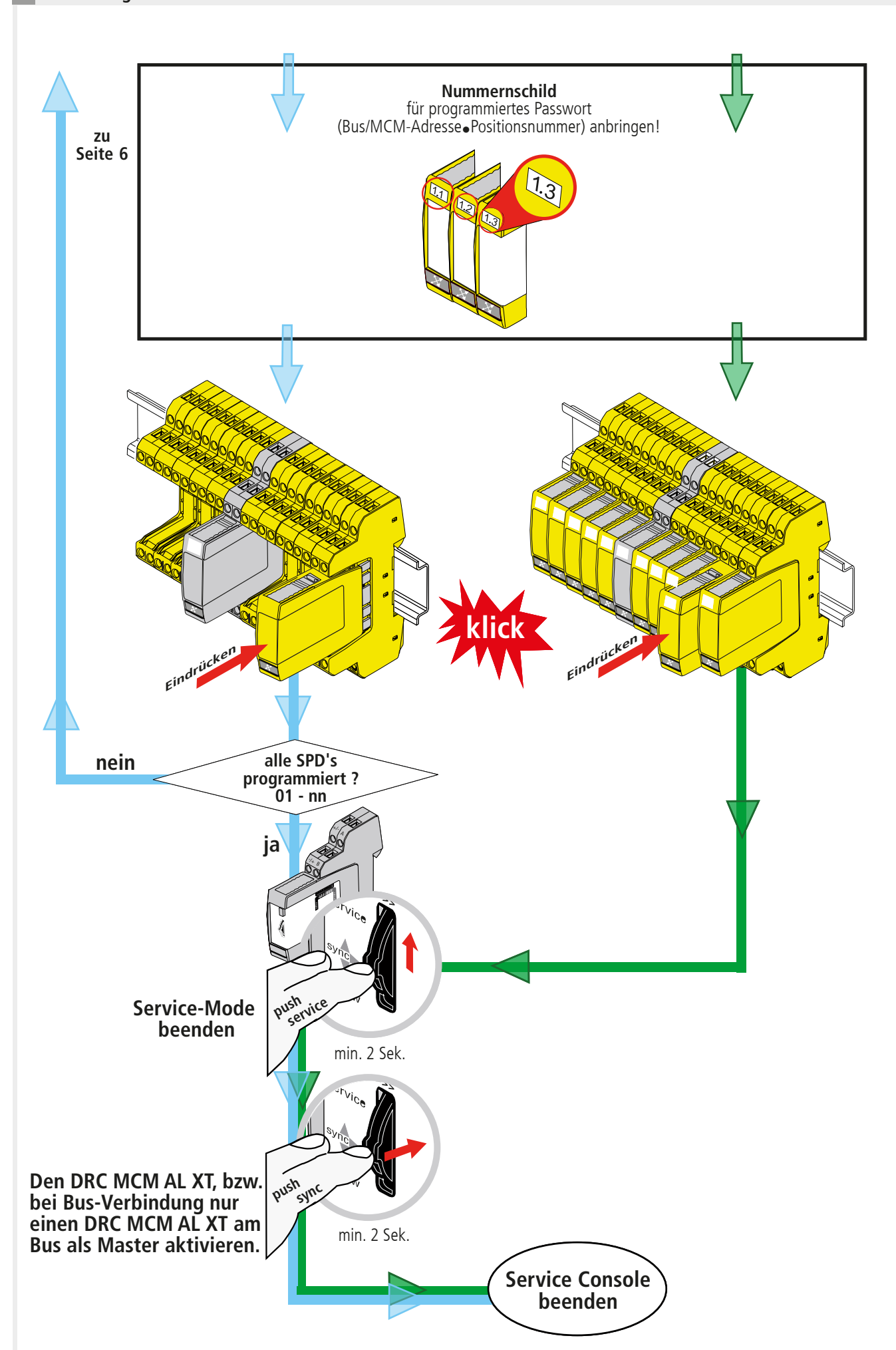

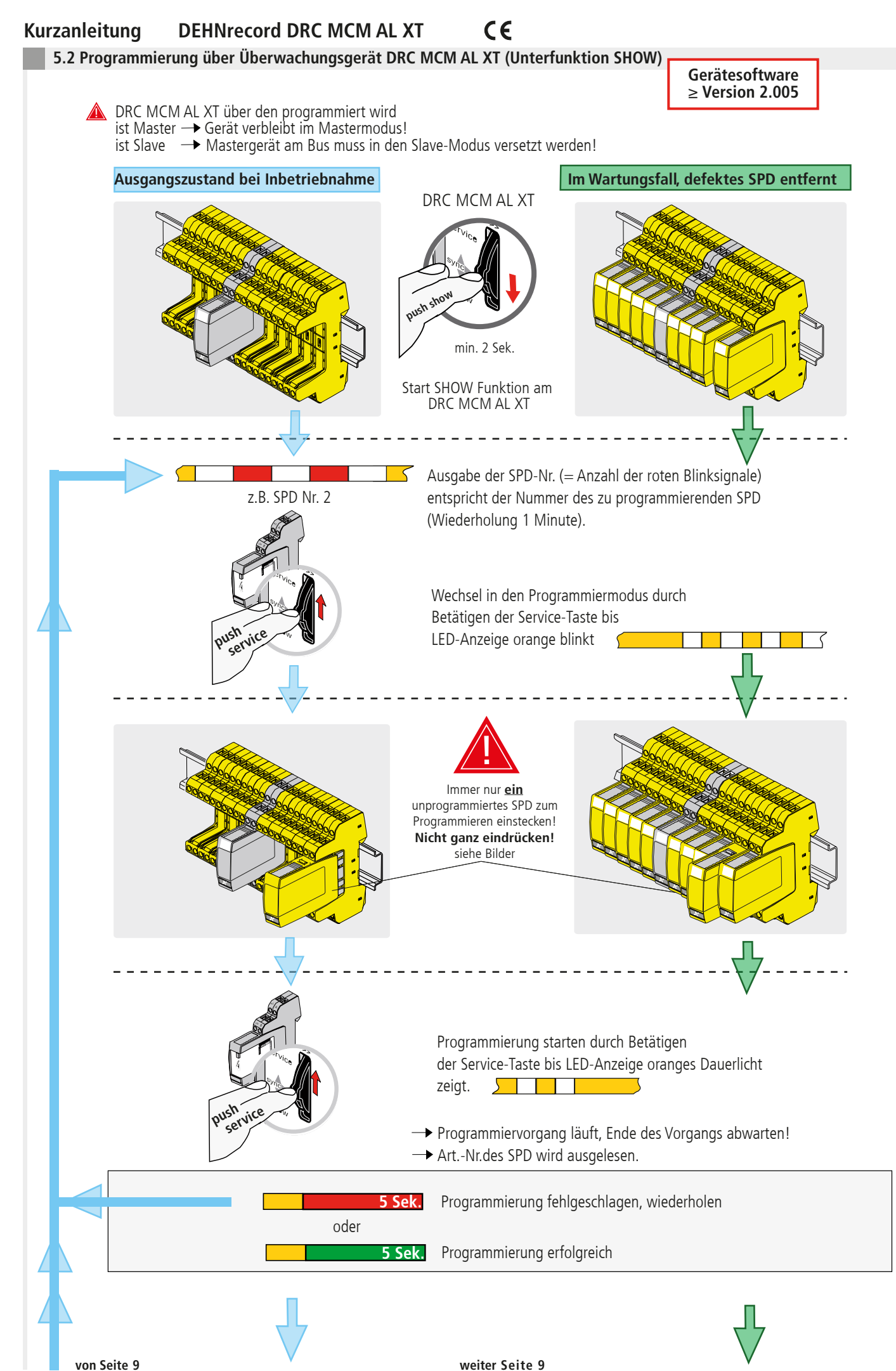

#### $C \in$ **Kurzanleitung DEHNrecord DRC MCM AL XT**

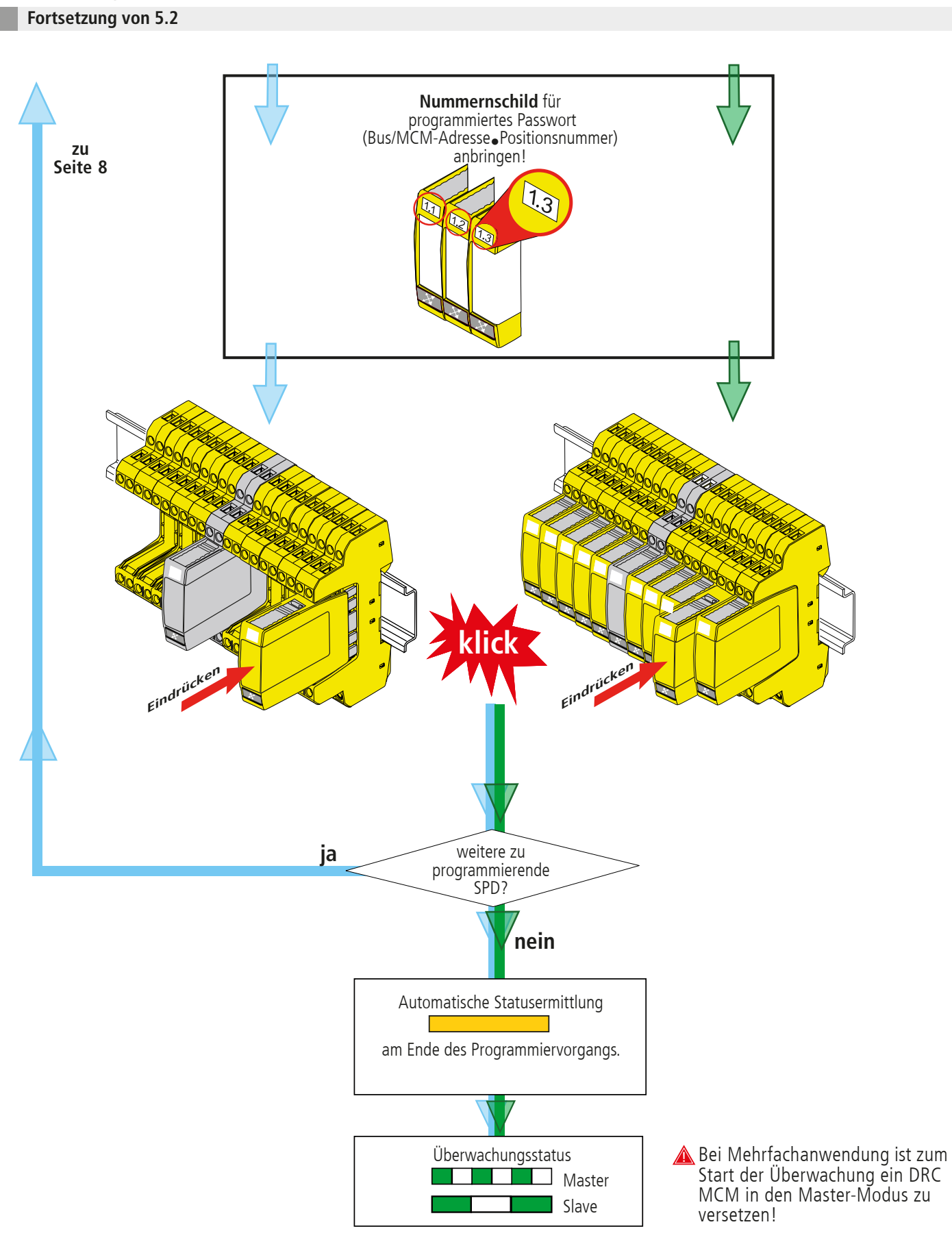

#### **Hinweis:**

Das Rücksetzen eines Moduls in den Auslieferungszustand kann nur mit dem Ableiterprüfgerät DRC LC M3+ oder dem DRC MCM AL XT in Verbindung mit der Software "Status Display + Service Console" durchgeführt werden! Bereits programmierte Module können nicht mit dem DRC MCM zurückgesetzt werden!

**6. Inbetriebnahme**

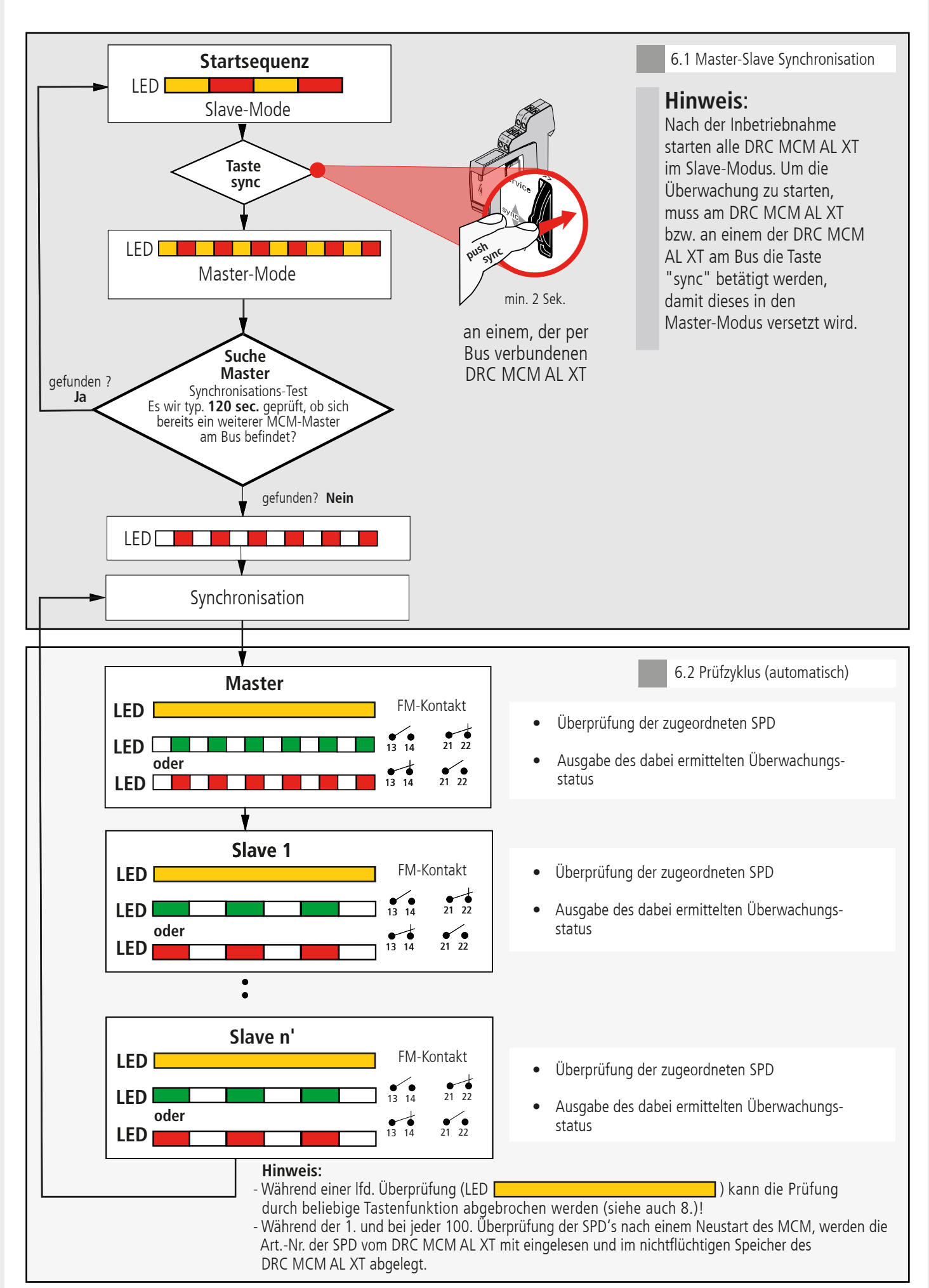

#### $C \in$ **Kurzanleitung DEHNrecord DRC MCM AL XT**

**7. Ermittlung der zu tauschenden SPD's**

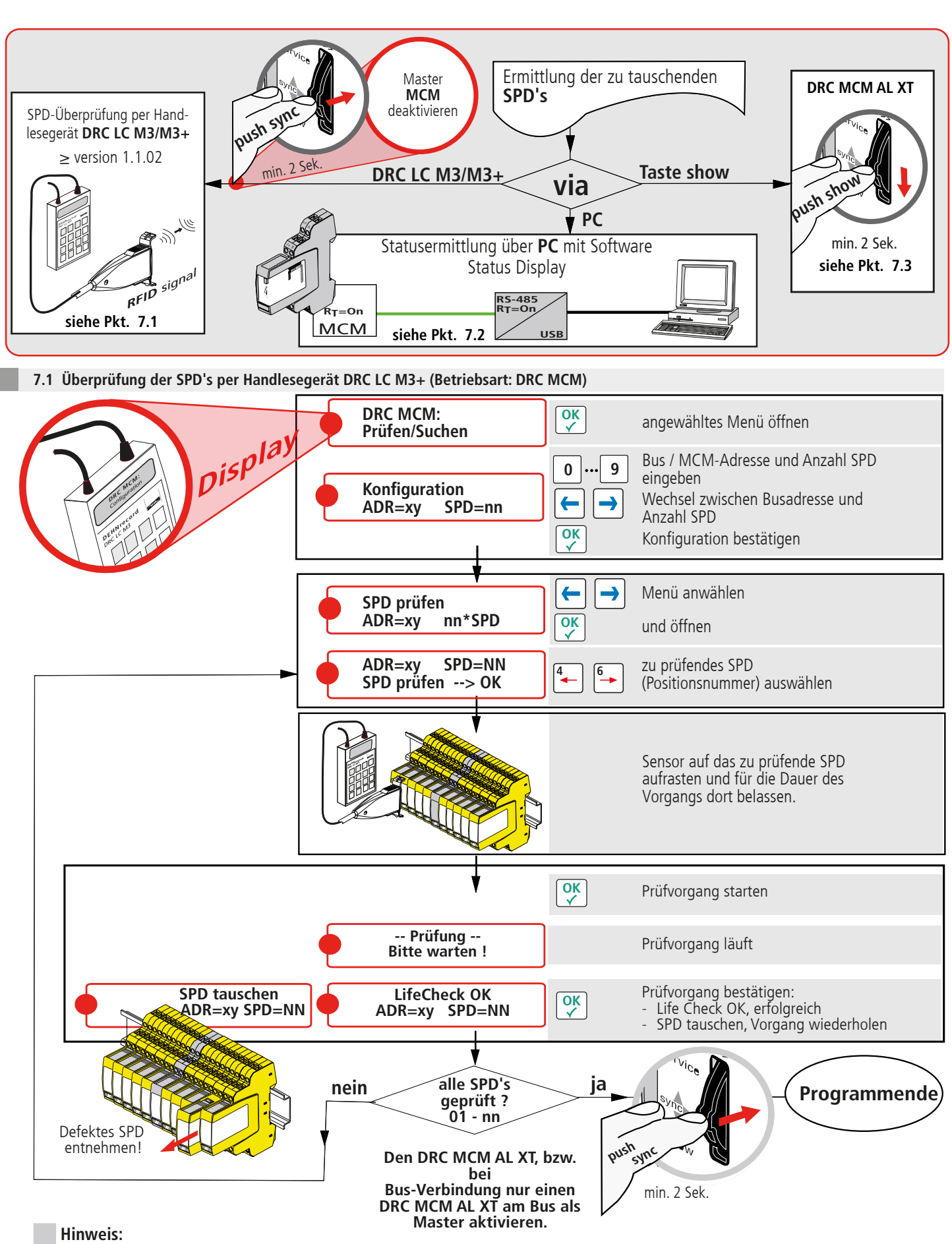

Abweichender Ablauf bei der Prüfung mit dem Handlesegerät DRC LC M3, bitte Bedienungsanleitung BA 1670/V 1.1.01 **"Erweiterung für das stationäre Überwachungsgerät DRC MCM AL XT"** beachten.

#### $\epsilon$ **Kurzanleitung DEHNrecord DRC MCM AL XT**

## **7.2 Statusermittlung per Software "Status Display + Service Console"**

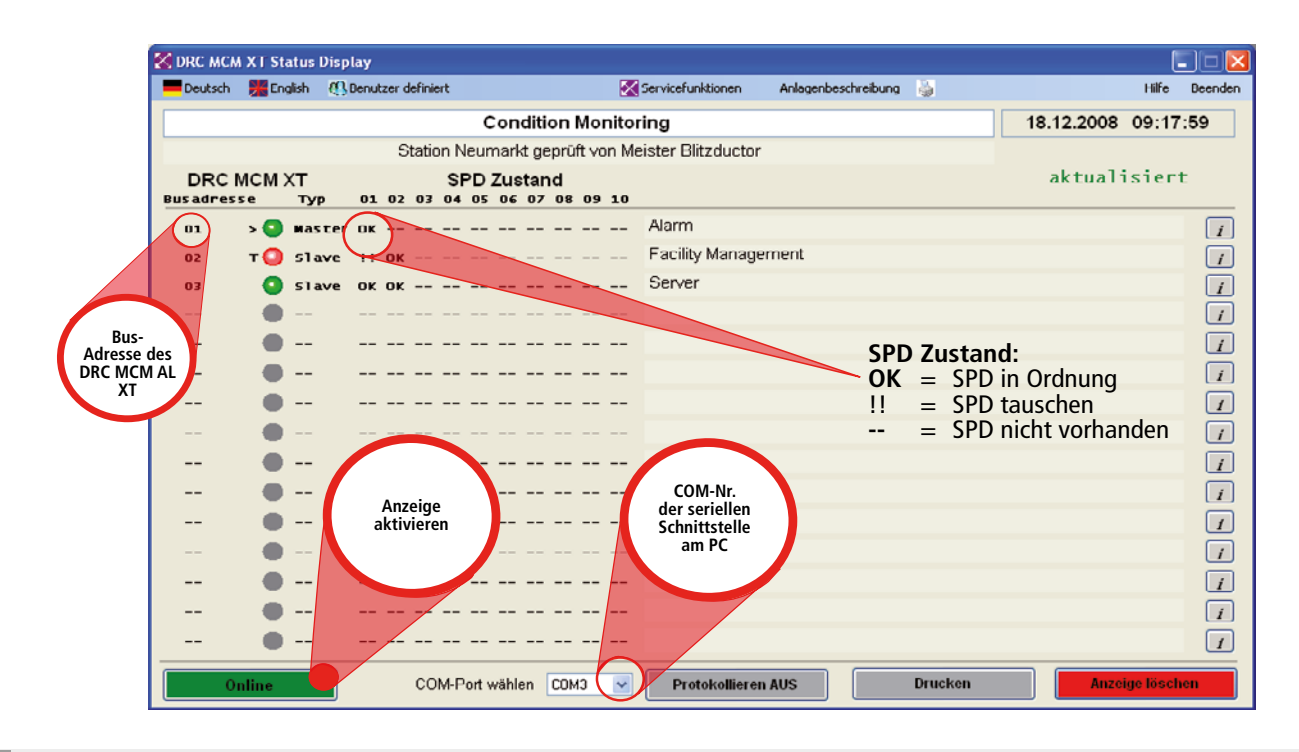

**7.3 Ermittlung zu tauschender SPDs über Tastenfunktion "show" am DRC MCM AL XT**

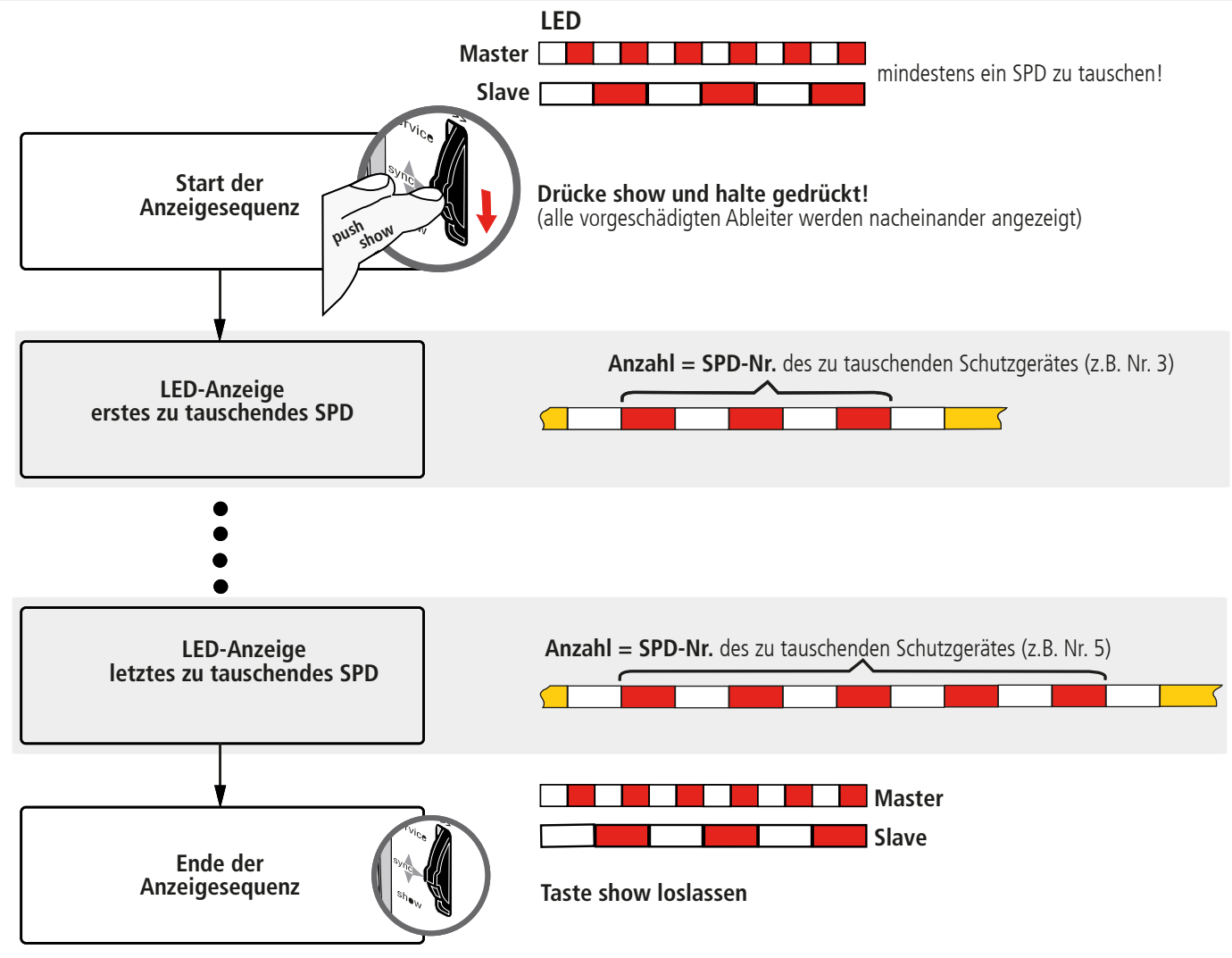

#### **Hinweis:**

Während der Ausführung der Show-Funktion sind die erweiterten Funktionen des Überwachungsgerätes DRC MCM AL XT möglich, siehe Abschnitt 5.3 und 9.

### **Kurzanleitung DEHNrecord DRC MCM AL XT**

 $C \in$ 

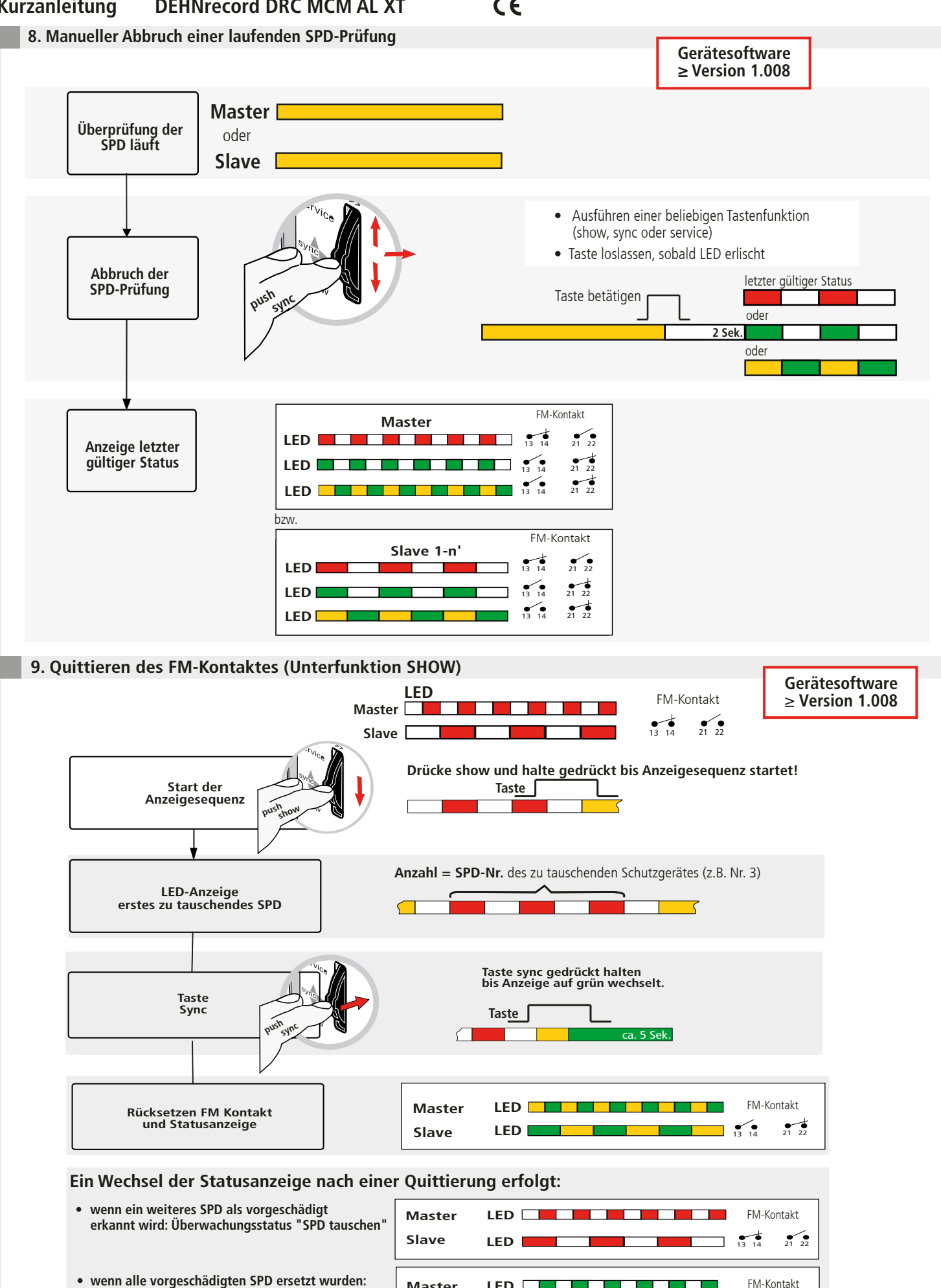

**Master Slave**

**LED**

**LED**

 $13 \t14$   $21 \t22$ 

 **Überwachungsstatus "alle SPD in Ordnung"**

# **Kurzanleitung DEHNrecord DRC MCM AL XT**

**10. Technische Daten**

ı

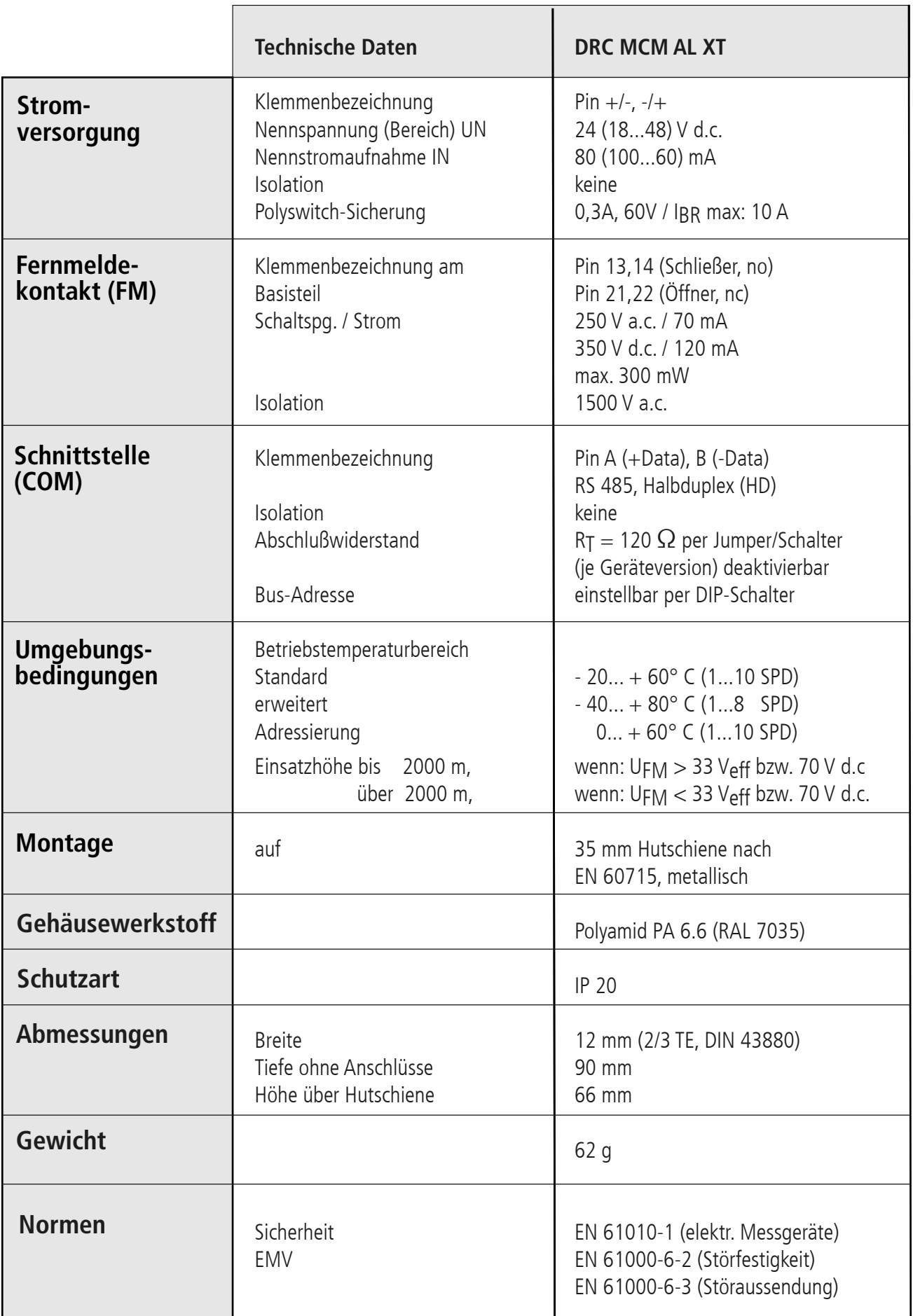

 $C \in$ 

#### $\epsilon$ **Kurzanleitung DEHNrecord DRC MCM AL XT**

**11. Support**

Weiterführende Informationen und Hinweise zur grundsätzlichen Handhabung der DEHNrecord MCM-Geräte siehe:

- Ausführliche Bedienungsanleitung, Publikation Nr. 1669
- Gerätesoftware DRC MCM AL XT
- PC-Software "Status Display + Service Console"

Diese stehen unter: **www.dehn.de/download/** im Bereich Mess- und Prüfsysteme als Download zur Verfügung! Nach dem Login bzw. der Registrierung (für Neukunden) können aus dem Verzeichnis "DEHNrecord - DRC MCM XT"

- die Einzeldaten (Readme, Gerätesoftware, Bedienungsanleitung, PC-Software)
- die Komplett-CD mit vollständiger Dokumentation und Software

heruntergeladen werden

#### **12. Sicherheitshinweise**

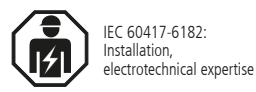

Der Anschluss und die Montage des Gerätes darf nur durch eine Elektrofachkraft erfolgen. Die nationalen Vorschriften und Sicherheitsbestimmungen sind zu beachten.

Vor der Montage ist das Gerät auf äußere Beschädigung zu kontrollieren. Sollte eine Beschädigung oder ein sonstiger Mangel festgestellt werden, darf das Gerät nicht montiert werden.

Der Einsatz des Gerätes ist nur im Rahmen der in den Einbauanleitungen genannten und gezeigten Bedingungen zulässig.

Bei Belastungen, die über den ausgewiesenen Werten liegen, können das Gerät sowie die daran angeschlossenen elektrischen Betriebsmittel zerstört werden.

### **Eingriffe und Veränderungen am Gerät führen zum Erlöschen des Gewährleistungsanspruches.**

Für die Durchführung der notwendigen Abläufe, um die Übermittlung der Art.-Nr. im Wartungsfall nutzen zu können, ist der Anwender verantwortlich!

#### **13. Entsorgung**

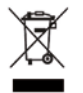

Das Gerät darf nicht über den Hausmüll entsorgt werden!

Weiterführende Informationen entnehmen Sie unserer Homepage: **www.dehn.de**

*Hinweis:* Eine Haftung für Schäden, die durch Computerprogramme verursacht werden, ist durch DEHN ausgeschlossen. Auf die Gefahr von Virenbefall und Datenverlust durch Programmfehler und die dadurch nötige Datensicherung wird hingewiesen. Die Informationen in diesem Dokument können ohne vorherige Ankündigung geändert werden und es können daraus keine Verpflichtungen seitens DEHN abgeleitet werden.

**Überspannungsschutz DEHN SE Hans-Dehn-Str. 1 Tel. +49 9181 906-0 Blitzschutz/Erdung Postfach 1640 www.dehn.de Arbeitsschutz** 192306 Neumarkt 192306 Neumarkt 192306 Neumarkt 192306 Neumarkt 192306 Neumarkt 1938 **DEHN schützt.** 

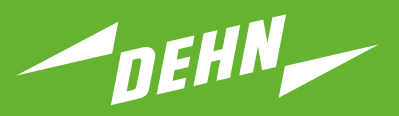

**Surge Protection**

Quick Start Guide

DEHNrecord DRC MCM AL XT Test Device

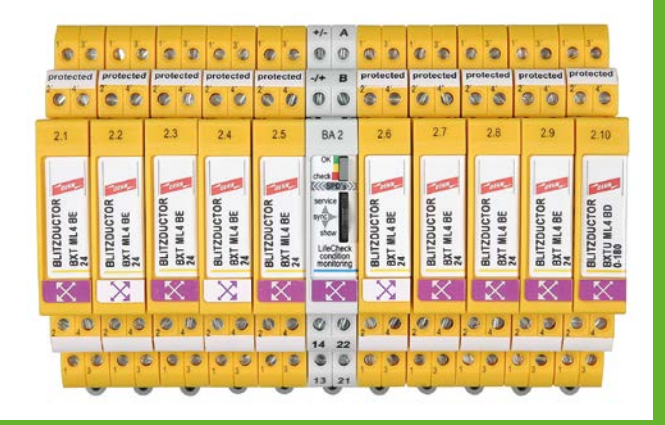

## **Contents:**

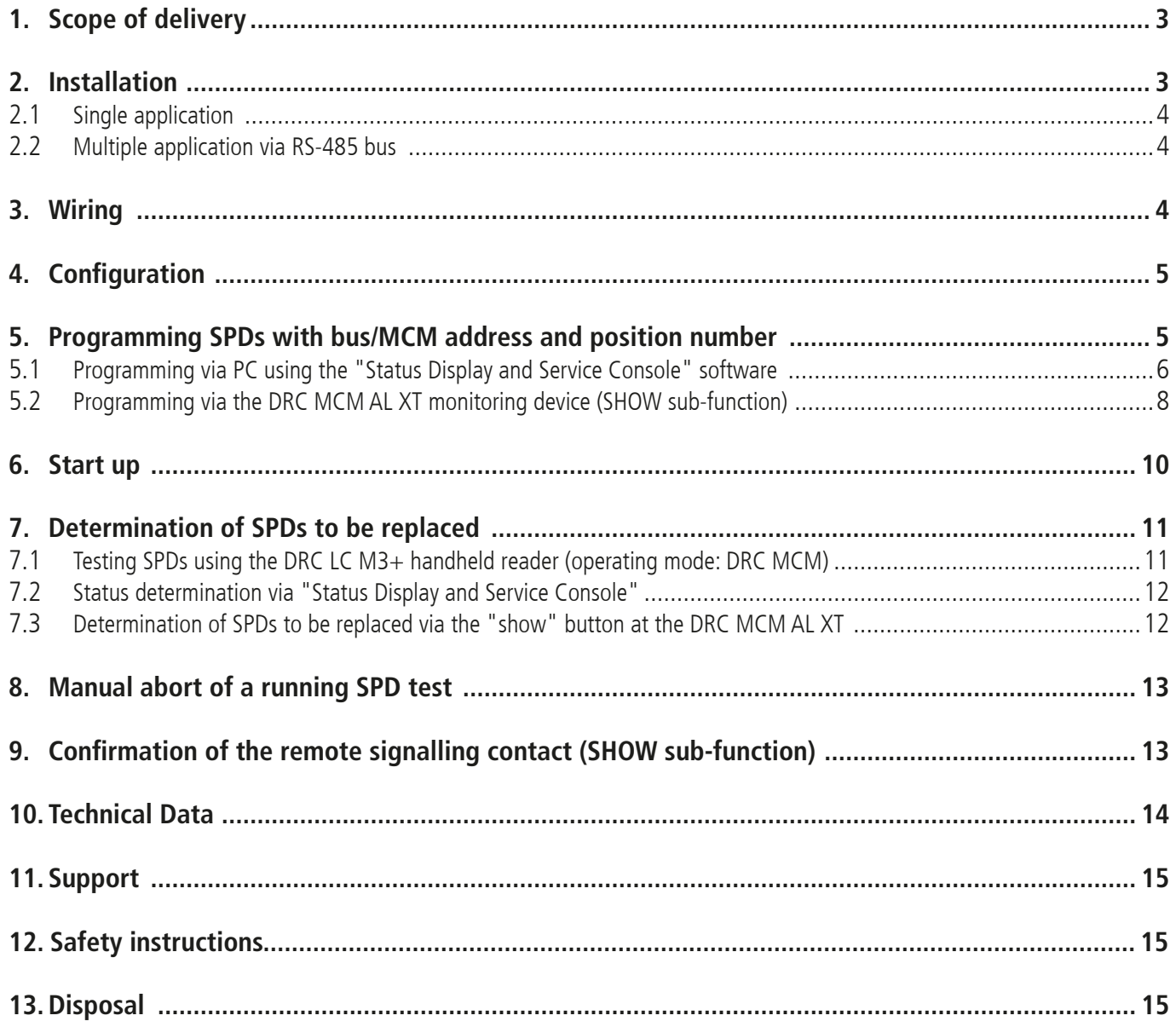

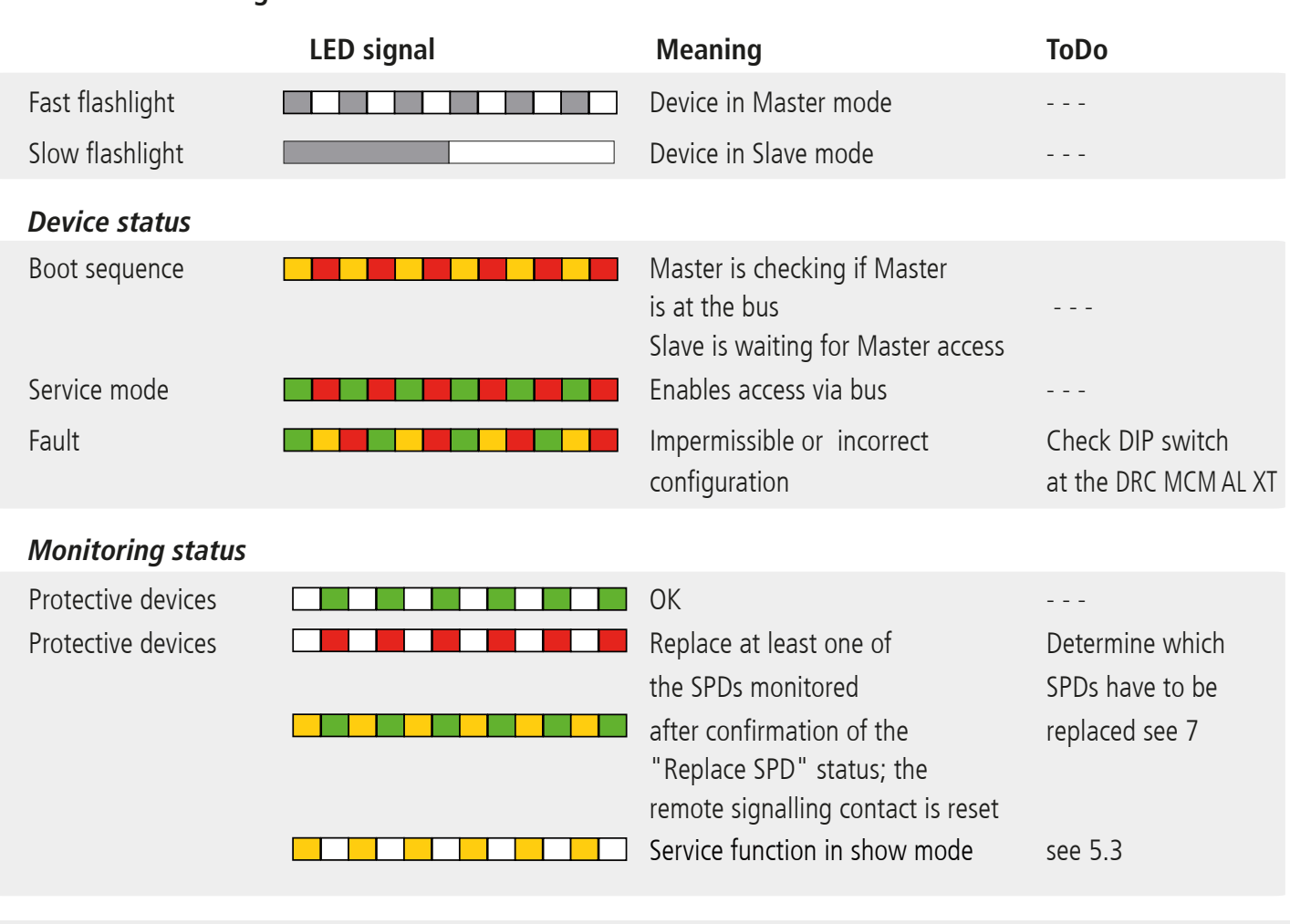

#### **Device and monitoring status**

#### **1. Scope of delivery**

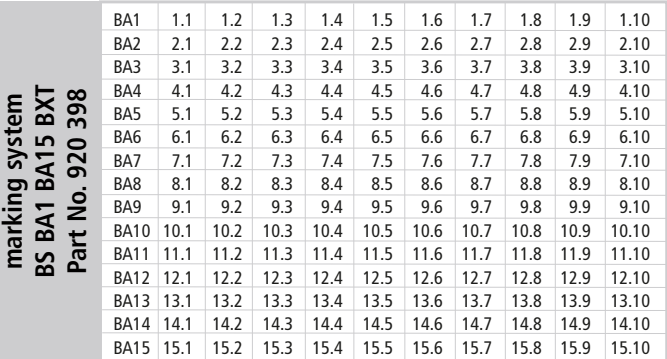

 $\sqrt{4}$ +/- **Condition Monitoring Module DEHNrecord,** DRC MCM AL XT, Part No. 910 698

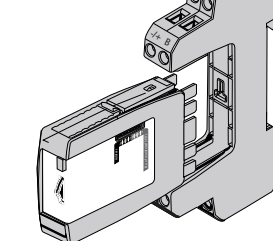

A

Base part only for: DRC MCM AL XT

Free software and detailed installation instructions are available on **www.dehn.de/download/**! See also chapter 11. Support.

#### **2. Installation**

#### **Note:**

- In combination with DRC AL, DRC MCM AL XT can not only transmit the bus address, but also the relevant part no. of the Blitzductor XT module. - When using more than one DRC MCM AL XT in a switchgear cabinet, a two-wire connection is to be established to all MCM devices via RS 485 bus (A/B terminals) to synchronise the monitoring devices.
- 1 to 10 **BLITZDUCTOR XT** protective devices with LifeCheck  $\mathbb{X}$   $\mathbb{X}$  can be monitored with DRC MCM AL XT. The number of SPDs to be monitored has to be selected via DIP switch (see 4. Configuration).
- The DRC MCM AL XT test device has to be positioned in the middle of the monitored SPDs!
- SPDs to be monitored have to be programmed with a password before use. This password consists of the bus/MCM address set at the DRC MCM AL XT and a consecutive position number.
- No unprogrammed SPDs may be located or positioned in the vicinity of the DRC MCM AL XT device. Arrester modules always have to be programmed using the DRC MCM AL XT device.

#### **Quick Start Guide DEHNrecord** DRC MCM AL XT  $\epsilon$

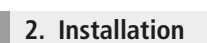

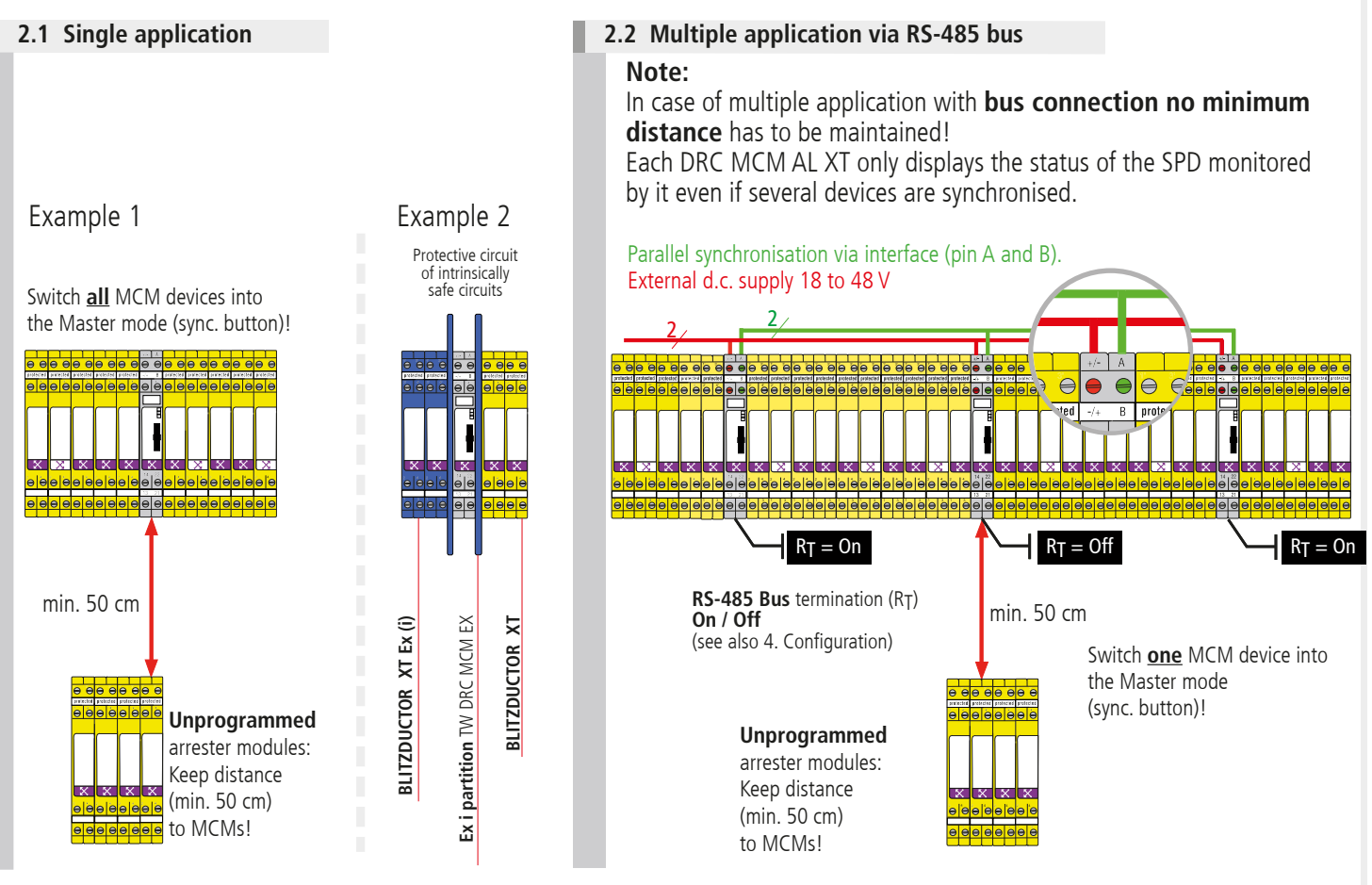

### **Note:**

Observe the special installation conditions when using **DEHNrecord** DRC MCM AL XT together with **BLITZDUCTOR XT** and **XT Ex (i)** in intrinsically safe circuits (see Fig. 2.1 and installation instructions for "**Ex i partition** TW DRC MCM EX", Publication 1705). If the partition is used in intrinsically safe circuits, a space requirement of 14 cm has to be observed (e.g. distance to cable ducts min. 14 cm, DIN rail arranged in the centre).

### **3. Wiring**

### **Optional remote signalling contact**

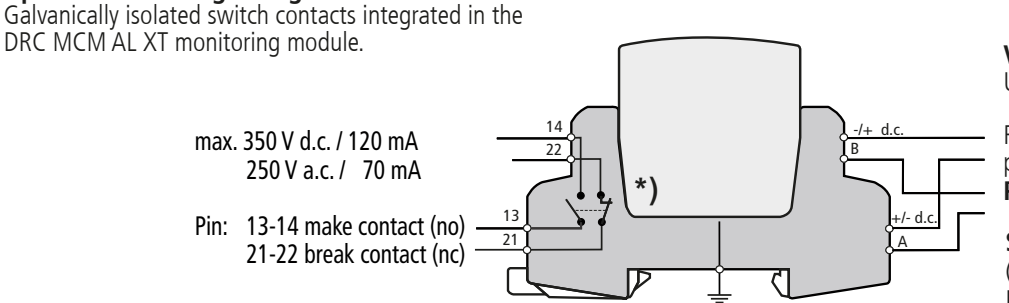

**Voltage Supply**

UN 18...48 V DC; max. 100 mA Pin:  $+/-$ ;  $-/-$ Recommendation DEHN: power supply unit **PSU DC24 30W** (Part No. 910 499)

### **Serial RS-485 interface**

(only in case of bus connection) Pin  $A$  (+data) Pin B (-data) Recommendation: twisted two-wire cables should be used as a standard

\*) Illustration of the switch contacts in their normal state (all SPD to be monitored are OK) with applied supply voltage and plugged-in DRC MCM AL XT.

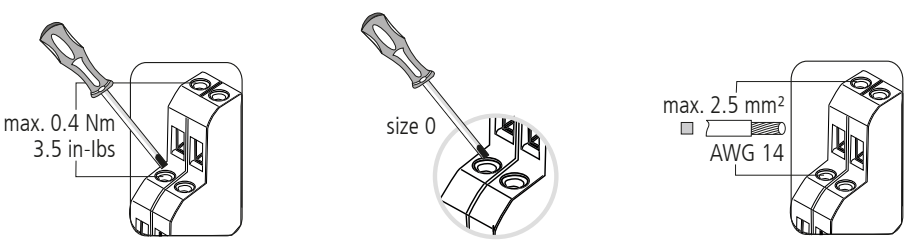

#### **Note:**

Non-sheathed cables of intrinsically and non-intrinsically safe circuits which are routed in the same conductor bundle or cable duct have to be isolated by means of an insulating layer or an earthed metal intermediate layer in accordance with EN 60079-14. Isolation is not required if sheathed cables or cable shields are used in intrinsically or non-intrinsically safe circuits.

#### **Quick Start Guide DEHNrecord** DRC MCM AL XT  $\epsilon$

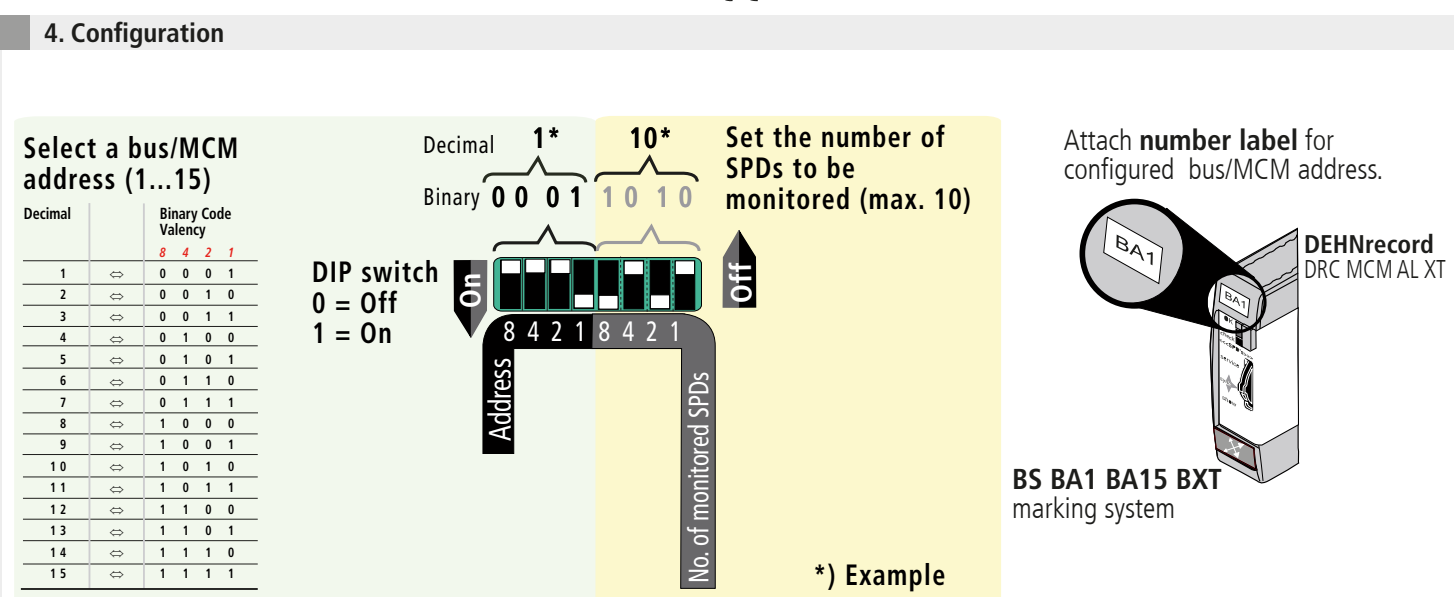

### **Bus termination (RT)**

Activation/deactivation of the bus termination for the DRC MCM AL XT monitoring module

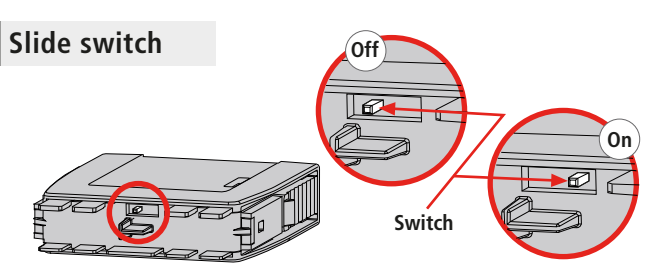

#### **Note:**

The bus termination can only be activated/deactivated via slide switch if the plug-in part is removed!

#### **5. Programming SPDs with bus/MCM address and position number**

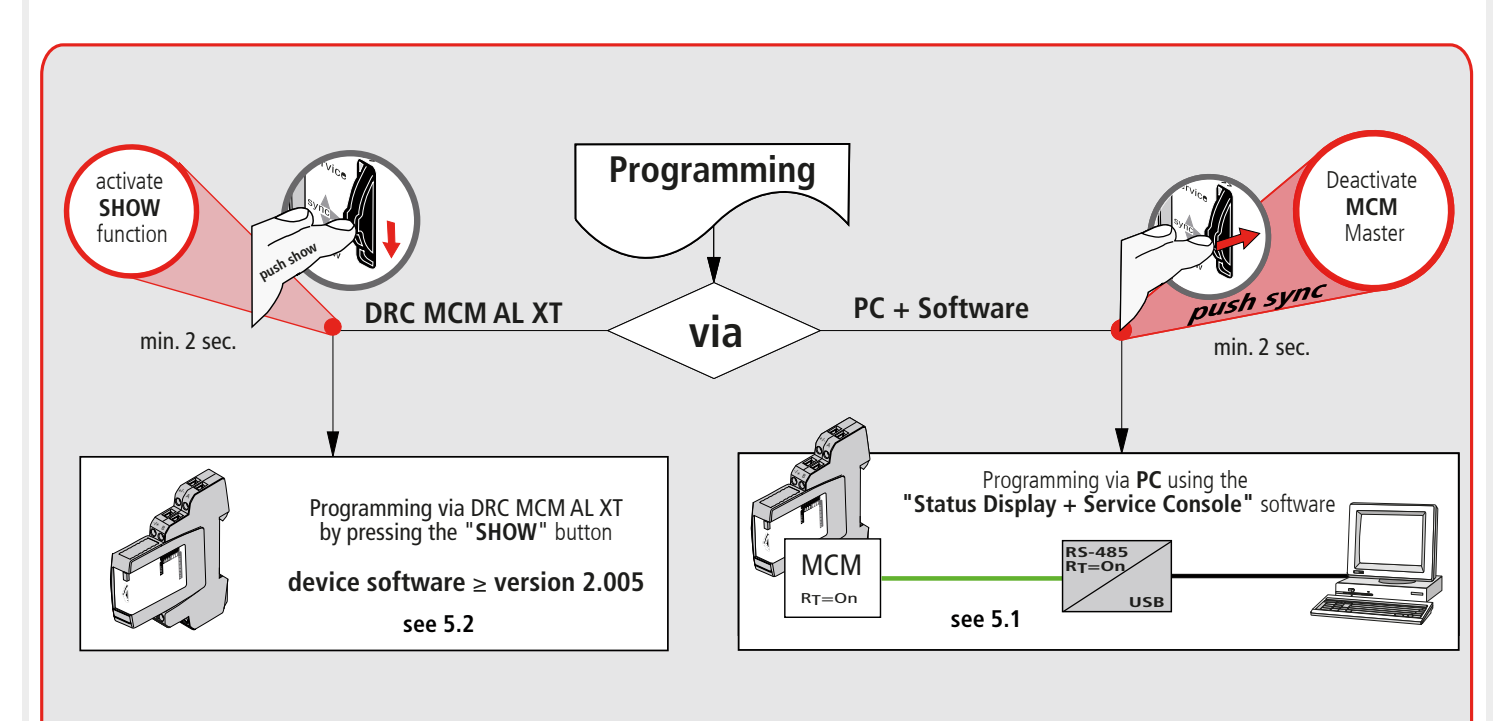

#### $C \in$ **Quick Start Guide DEHNrecord** DRC MCM AL XT

## **5.1 Programming via PC using the "Status Display and Service Console" software**

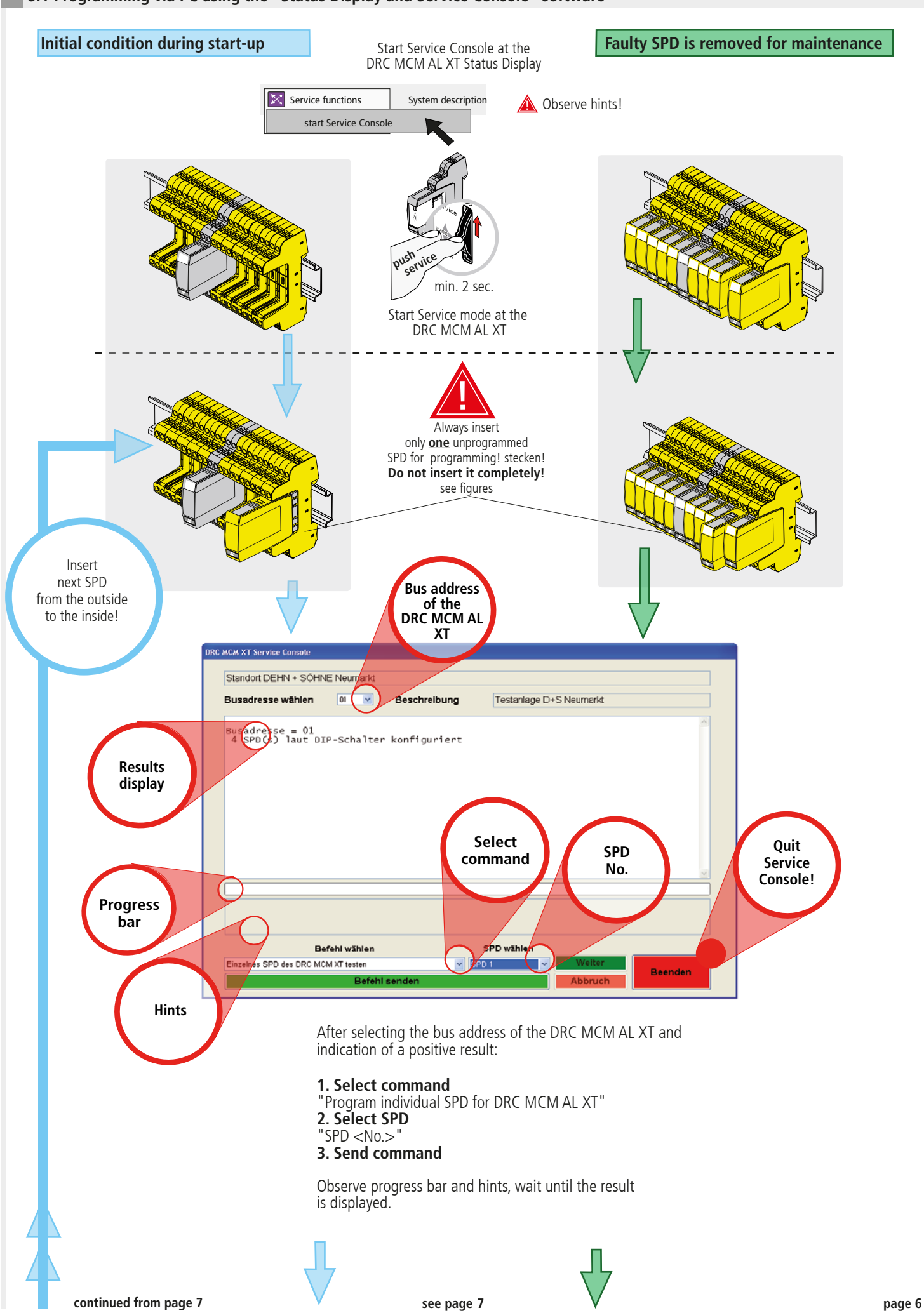

## **Quick Start Guide DEHNrecord** DRC MCM AL XT

**Continued from 5.1**

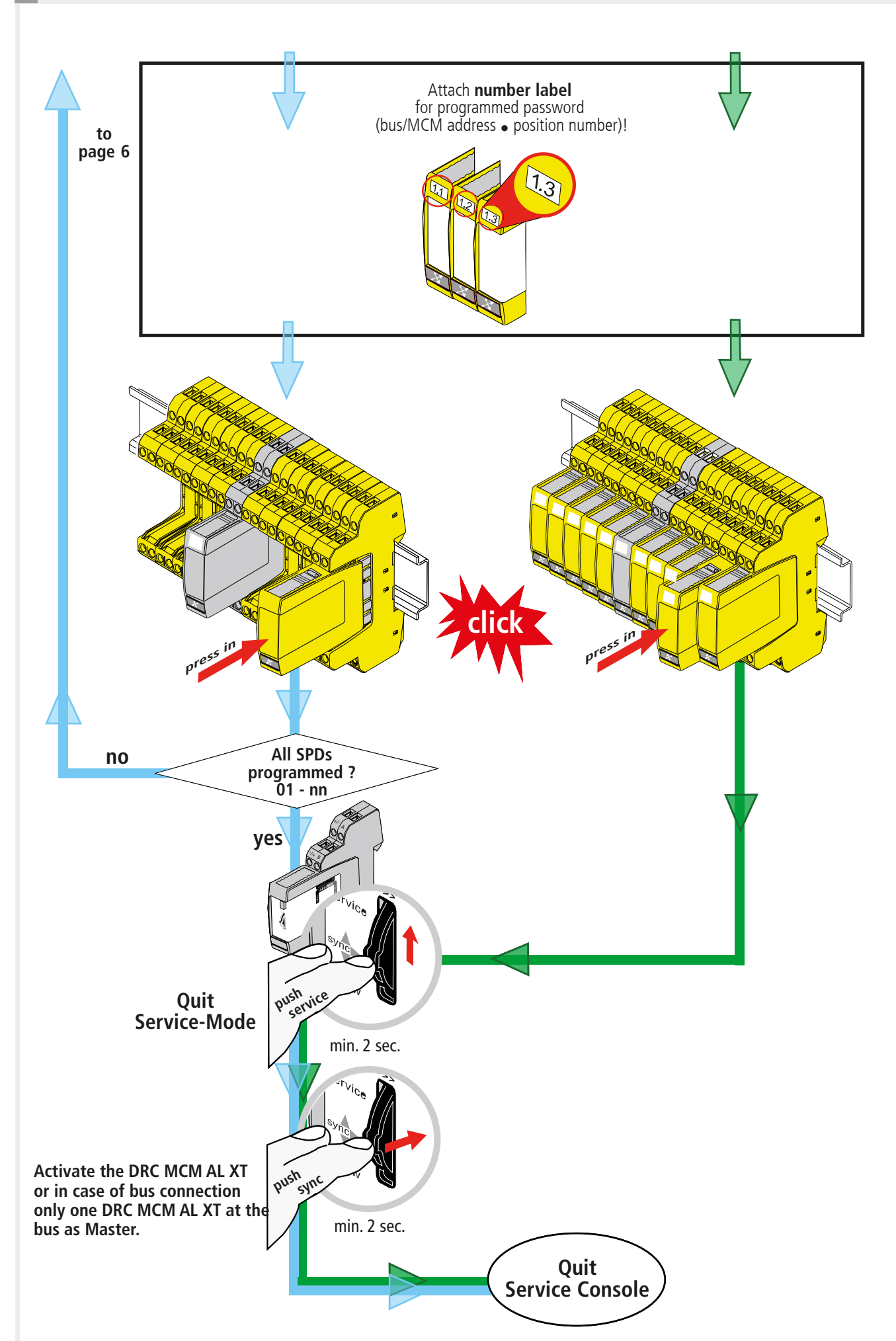

### **5.2 Programming via the DRC MCM AL XT monitoring device (SHOW sub-function)**

**device software**  ≥ **version 2.005**

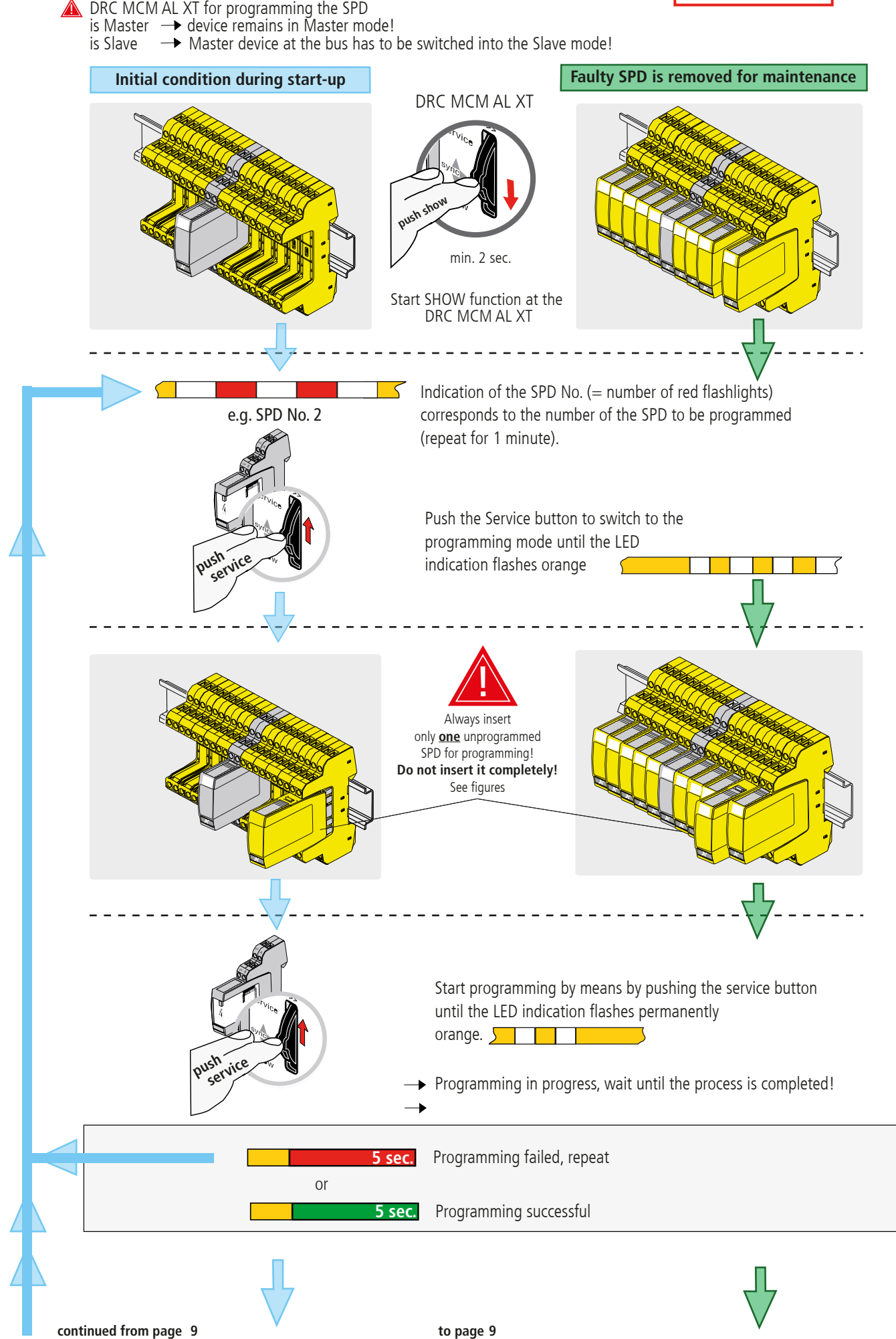

**page 8**

### **Quick Start Guide DEHNrecord** DRC MCM AL XT

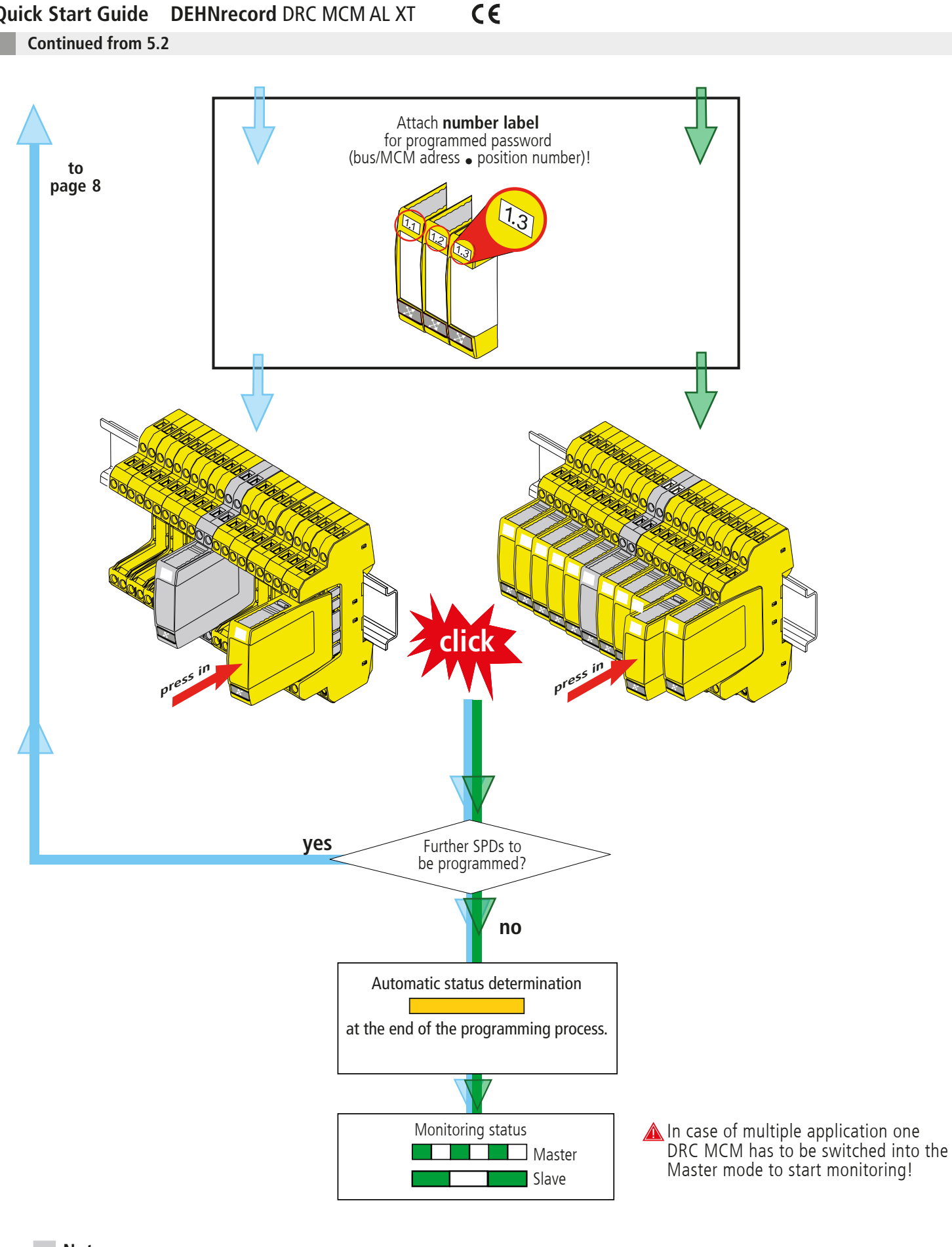

#### **Note:**

A module can only be reset to its initial condition via the DRC LC M3+ test device or the DRC MCM AL XT and the "Status Display + Service Console" software! Already programmed modules cannot be reset via the DRC MCM!

#### **Quick Start Guide DEHNrecord** DRC MCM AL XT  $\epsilon$

**6. Start up**

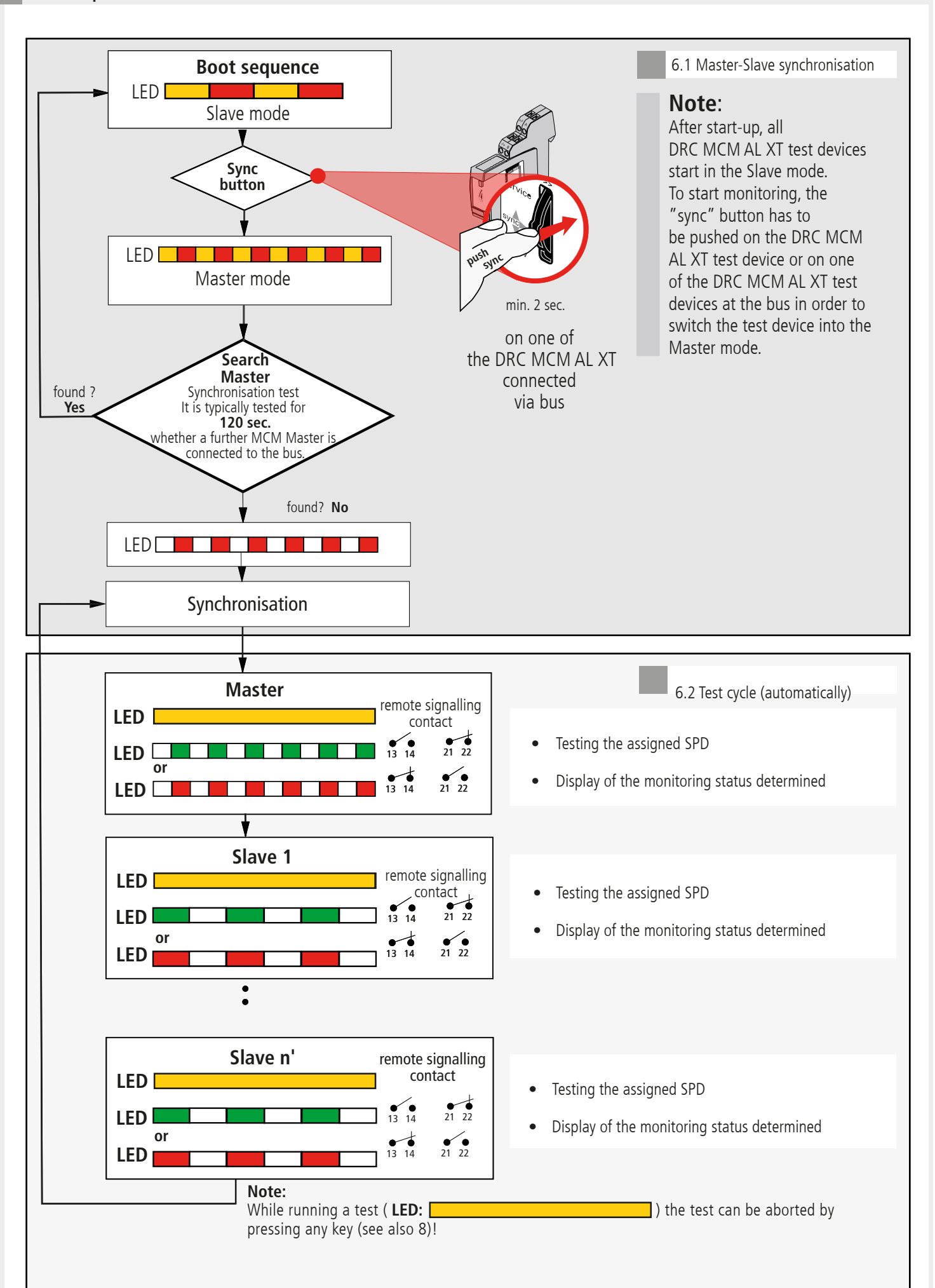

#### $C \in$ **Quick Start Guide DEHNrecord** DRC MCM AL XT

**7. Determination of SPDs to be replaced**

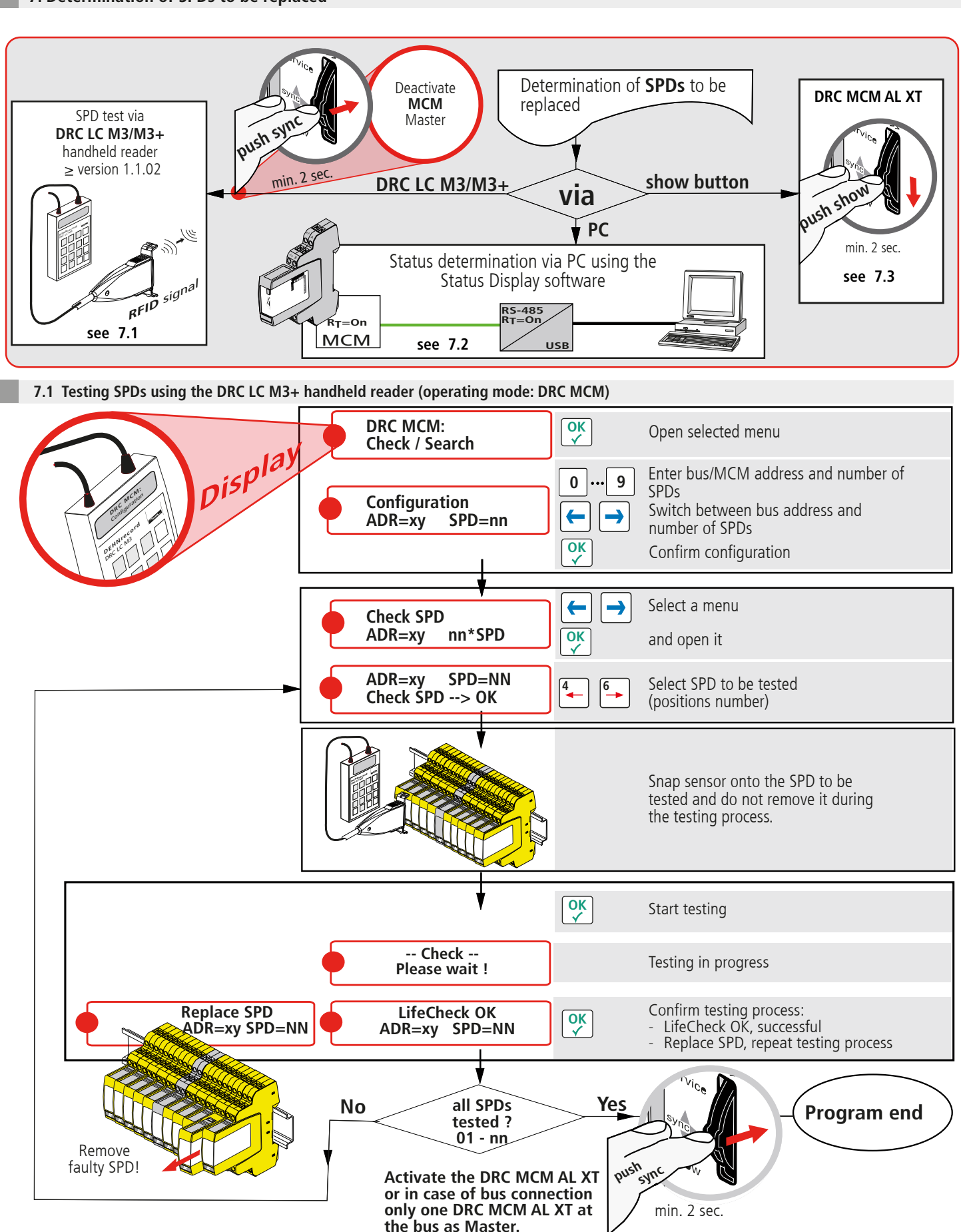

#### **Note:**

When testing SPDs via the DRC LC M3 handheld reader, please observe operating manual BA 1670/V 1.1.01 **"Extension for Stationary Monitoring Device DRC MCM AL XT"**.

#### $\epsilon$ **Quick Start Guide DEHNrecord** DRC MCM AL XT

#### **7.2 Status determination via "Status Display and Service Console" software**

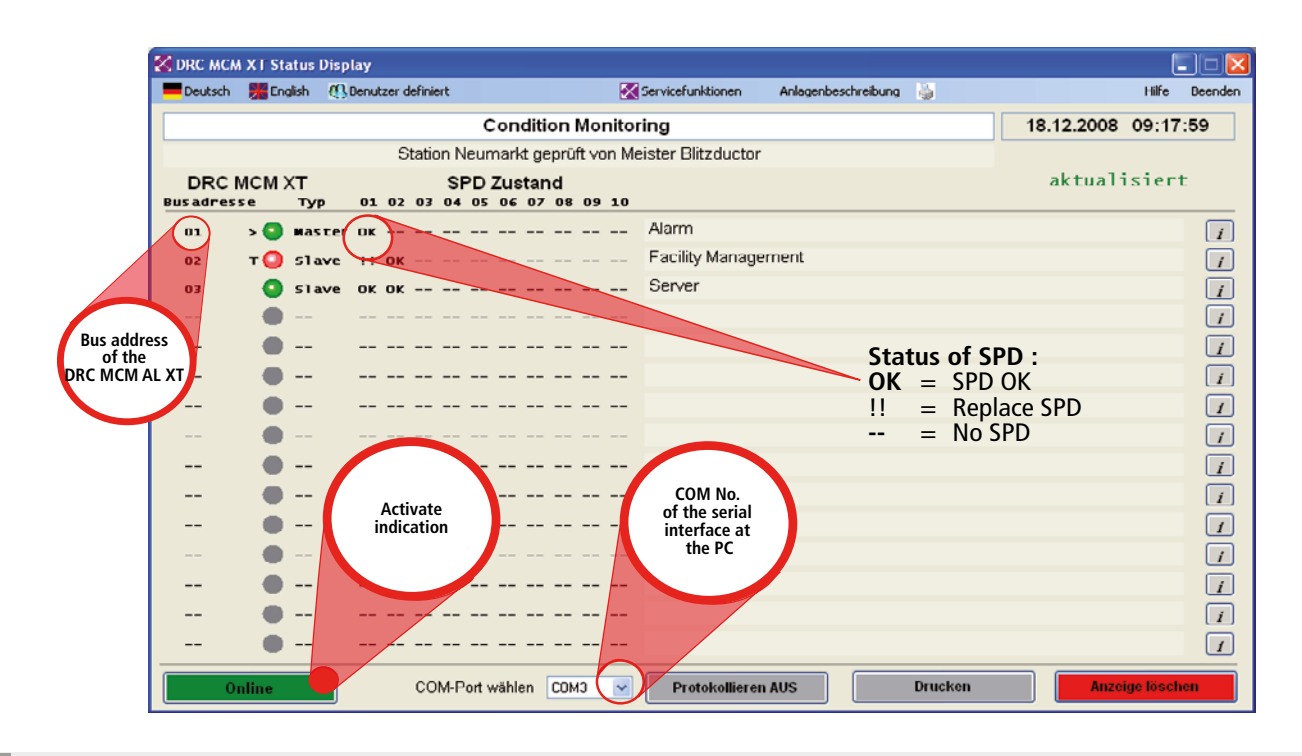

**7.3 Determination of SPDs to be replaced via the "show" button at the DRC MCM AL XT**

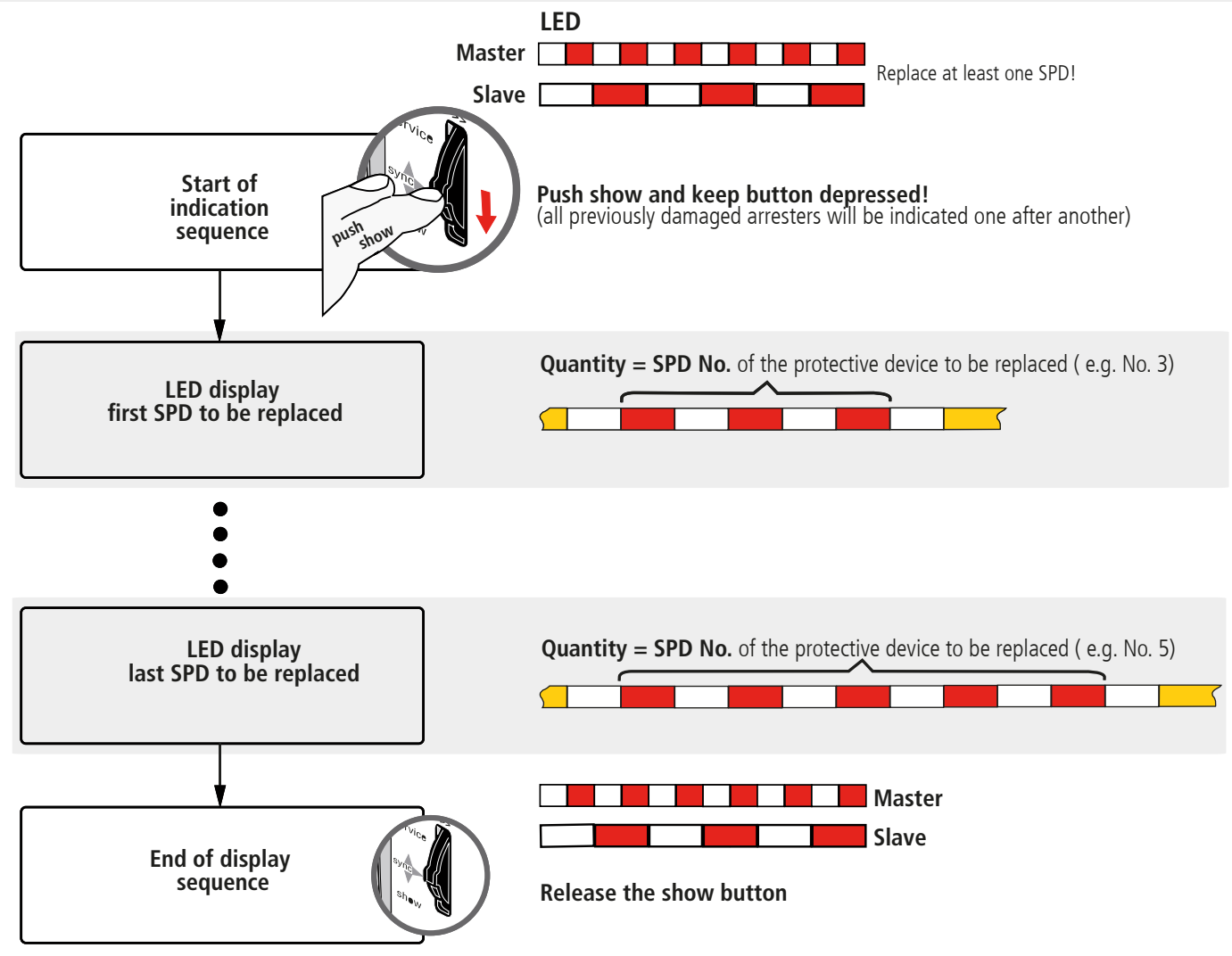

#### **Note:**

The extended functions of the DRC MCM AL XT monitoring device can be used as long as the SHOW function is active, see 5.3 and 9.

### **Quick Start Guide DEHNrecord** DRC MCM AL XT

 $C \in$ 

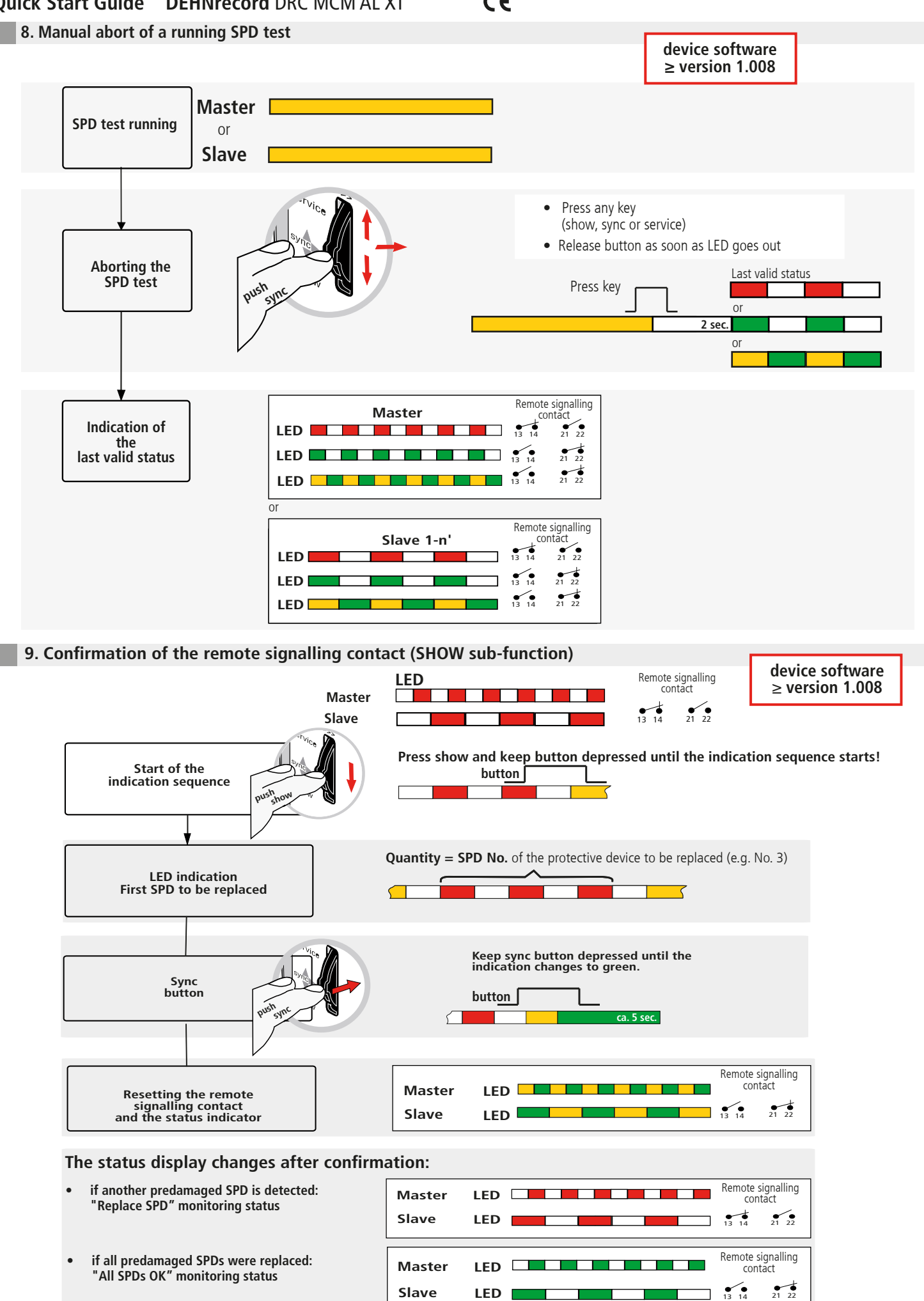

## **Quick Start Guide DEHNrecord** DRC MCM AL XT

**10. Technical Data**

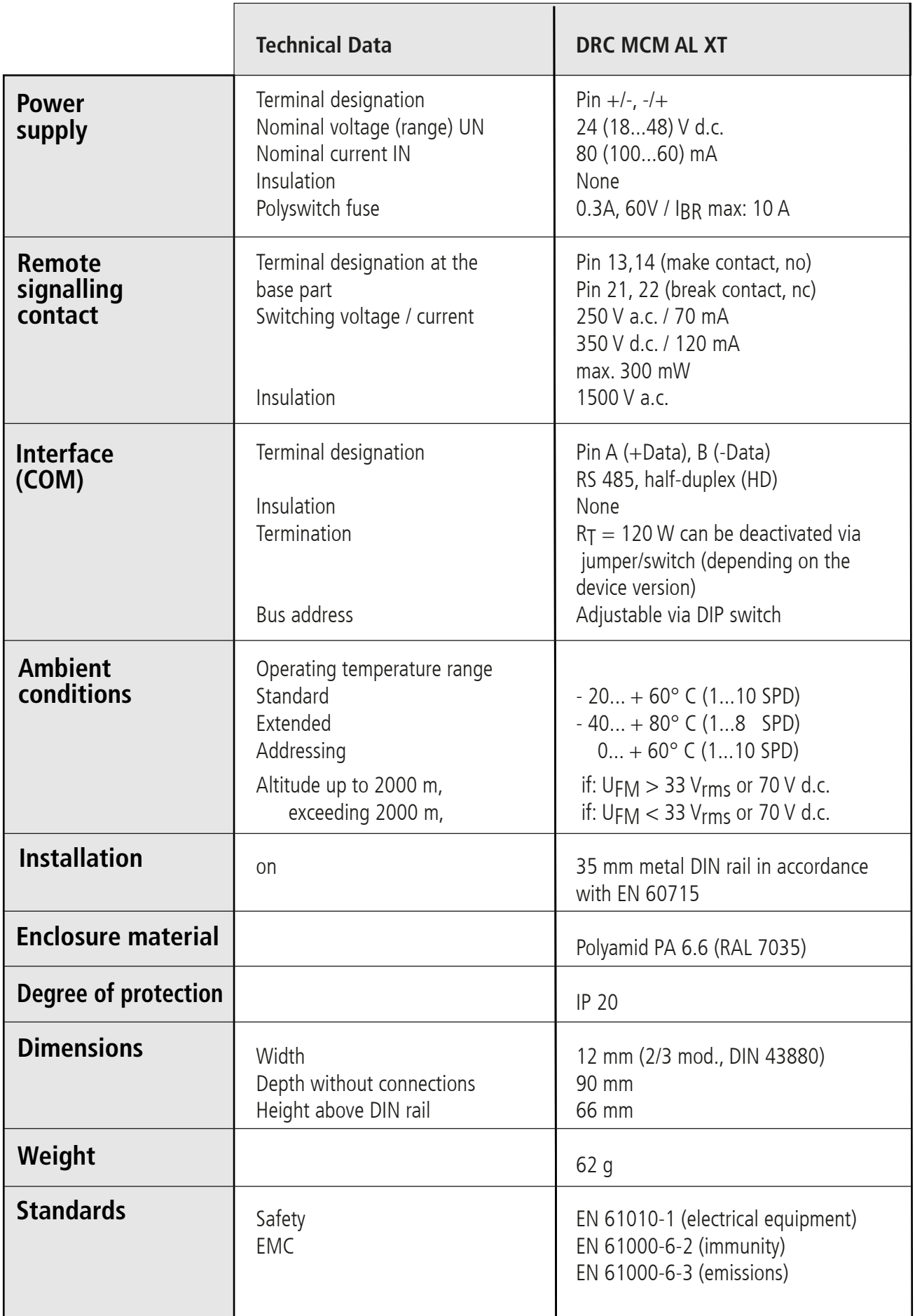

 $C \in$ 

#### $\epsilon$ **Quick Start Guide DEHNrecord** DRC MCM AL XT

#### **11. Support**

For additional information and notes on the basic handling of DEHNrecord MCM devices please refer to:

- Detailed operating manual, Publication No. 1669
- DRC MCM AL XT software
- "Status Display + Service Console" software

which can be downloaded from **www.dehn.de/download/** under Measuring and Test Systems! After login / registration (for new customers)

- the individual data (readme, device software, operating manual, PC software)
- the CD with the complete documentation and software

can be downloaded from the "DEHNrecord - DRC MCM XT" directory.

#### **12. Safety instructions**

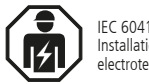

IEC 60417-6182: Installation, electrotechnical expertise

Only licensed electricians are allowed to connect and install the DRC MCM AL XT test device. National provisions and safety regulations have to be observed.

The test device has to be checked for external damage before installation. If damage or any other defect is detected, the test device may not be installed.

The test device may only be used according to the conditions specified and shown in the installation instructions.

If loads exceed the specified values, the test device and the electrical equipment connected to it may be damaged.

### **Tampering with or modifications to the test device invalidate the warranty.**

#### **13. Disposal**

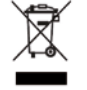

The device should not be disposed of in the normal household waste. For more Information please refer to our website: **www.dehn-international.com**

#### *Note:*

Furthermore, DEHN assumes no reliability for any damage caused by computer programs and warns of viruses and data losses that may arise due to programming errors. This can be avoided by performing a data backup.

The information provided in the present document may be modified without prior notice. DEHN cannot be held liable for any modifications.

**Surge Protection DEHN SE Hans-Dehn-Str. 1 Tel. +49 9181 906-0 Lightning Protection/Earthing Postfach 1640 www.dehn-international.com Safety Equipment 92306 Neumarkt DEHN protects. Germany**